# Bedienungsanleitung

# für Kompaktwärmepumpen

mit

horizontalem Luftaustritt

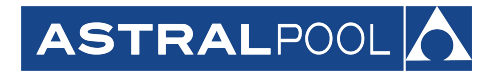

**FLUIDRA Deutschland GmbH**  Carl-Benz-Straße 18

D-69493 Hirschberg a. d. Bergstraße Tel.: 06201/5964-0 Fax: 06201/5964-59 e-Mail: info@fluidra.de

Diese Anleitung ist nur für die Modelle **AC6/AC8 / AC10 / AC13/AC15 und AC17 gültig**. Bitte lesen Sie zuerst diese Anleitung, um sich mit den Einstellmöglichkeiten und dem Regler(LED-Anzeige möglich) des Gerätes vertraut zu machen. Beide Regler-Versionen werden in dieser Anleitung beschrieben.

# **Hinweis: Der Regler kann mit dem beigefügten Zubehör auch als Wandgerät benutzt werden (siehe Pkt. 8.1+8.2)**

# **Allgemeine Information**

Der Wärmetauscher bei diesen Wärmepumpen besteht aus Titan und ist somit resistent gegenüber chloriertem Schwimmbadwasser (unter der Voraussetzung dass die zulässigen Wasserwerte für pH und Chlor eingehalten werden).

Die Wärmepumpe wird grundsätzlich nach dem Filtersystem in die Beckenzulaufleitung (Düsenleitung) angeschlossen, vorzugsweise im Bypass. Der Druckverlust beträgt bei normaler Durchflussgeschwindigkeit 0,13 bar. Sollte der erforderliche Mindestvolumenstrom (siehe Tabelle technische Daten) nicht vorhanden sein, erfolgt keine Einschaltung des Gerätes (Schutzfunktion). Die Installation am Pumpen Ein- bzw. Ausgang erfolgt mit PVC-Fittings und Rohren.

# **Inhalt**

#### *1. Leistungsdaten und Installation*

- 1.1 Leistung und Merkmale
- 1.2 Funktionsweise
- 1.3 Aufstellort der Wärmepumpe
- 1.4 Entfernung vom Schwimmbecken
- 1.5 Installation eines Rückschlagventils
- 1.6 Einrichtung des Beckensystems
- 1.7 Anschluss des Bypasses
- 1.8 Elektrischer Anschluss
- 1.9 Erste Inbetriebnahme
- 1.10 Kondensation

#### *. Steuerung der Wärmepumpe (LED)*

- .1 Bezeichnungen am Regler
- 2.2 Starten der Wärmepumpe
- .3 Veränderung der Betriebsart
- .4 Einstellung der gewünschten Wassertemperatur
- .5 Veränderung der Parametereinstellung
- .6 Überprüfung von Parametereinstellung & Daten des aktuellen Zustands
- .7 Einstellung der Uhr
- .8 Einstellung der Ein- und Ausschaltzeit (Schaltuhr)
- .9 Ein- und Ausschaltung der Schaltuhr
- .10 Verriegelung und Entriegelung der Tastatur

#### *. Schutzsysteme*

- .1 Durchflussschalter
- .2 Kältemittelgas Hochdruck- und Niederdruckschutz
- .3 Überhitzungsschutz für Kompressor
- .4 Automatische Steuerung der Abtauung
- .5 Temperaturdifferenz zwischen zufließendem und abfließendem Wasser
- .6 Abschaltung bei niedriger Temperatur
- .7 Frostschutz im Winter
- .8 Primärer Frostschutz
- .9 Sekundärer Frostschutz
- *. Anweisungen für den Betrieb*
- .1 Chemische Mittel für das Beckenwasser
- .2 Überwinterung der Wärmepumpe
- .3 Neustart der Pumpe nach dem Winter
- .4 Regelmäßige Überprüfung

#### *. Wartung und Inspektion*

- .1 Wartung
- .2 Leitfaden für Fehlersuche
- .3 Fehlercode-Tabelle für allgemeine Leiterplatte

#### **6. Technische Daten**

- 6.1 Technisches Daten blatt
- 6.2 Elektrische Anschlussbelegung

#### **7.Zubehör**

- 7.1Montagematerial für externe Reglermontage
- 7.2 Regler Demontage am WP-Gehäuse:
- 7.3Zubehobeutel mit Silentblocken und Tropfwannenentleerung

# *1. Leistungsdaten und Installation*

#### **1.1 Leistung und Merkmale**

#### Hoher Wirkungsgrad

Mit einem COP-Wert von bis zu 5,6 sind unsere Wärmepumpen sehr effizient bei der Übertragung von Wärme aus der Luft in das Beckenwasser. Sie können bis zu 80 % der Kosten im Vergleich zu einer elektrischen Heizung (EWT) einsparen.

#### Lange Lebensdauer

Der Wärmetauscher besteht aus den Werkstoffen PVC & Titan, die grundsätzlich bei Einhaltung der Wasserwerte, vom Beckenwasser nicht angegriffen werden.

#### Einfache Steuerung und Bedienung

Das Gerät ist sehr einfach zu bedienen: einfach einschalten und die gewünschte Wassertemperatur am Display einstellen.

Das System beinhaltet eine Mikrocomputersteuerung, womit alle Betriebsparameter eingestellt werden können.

Der Betriebszustand kann auf dem LED-Display der Bedieneinheit angezeigt w erden

#### 1.2 Funktionsweise

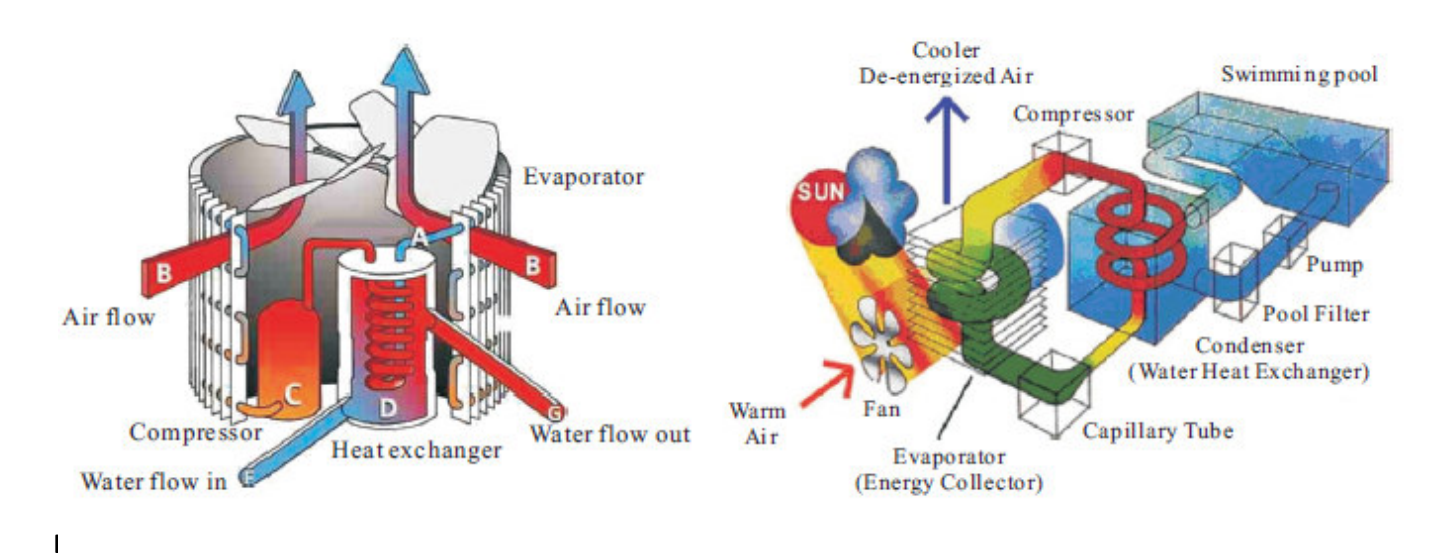

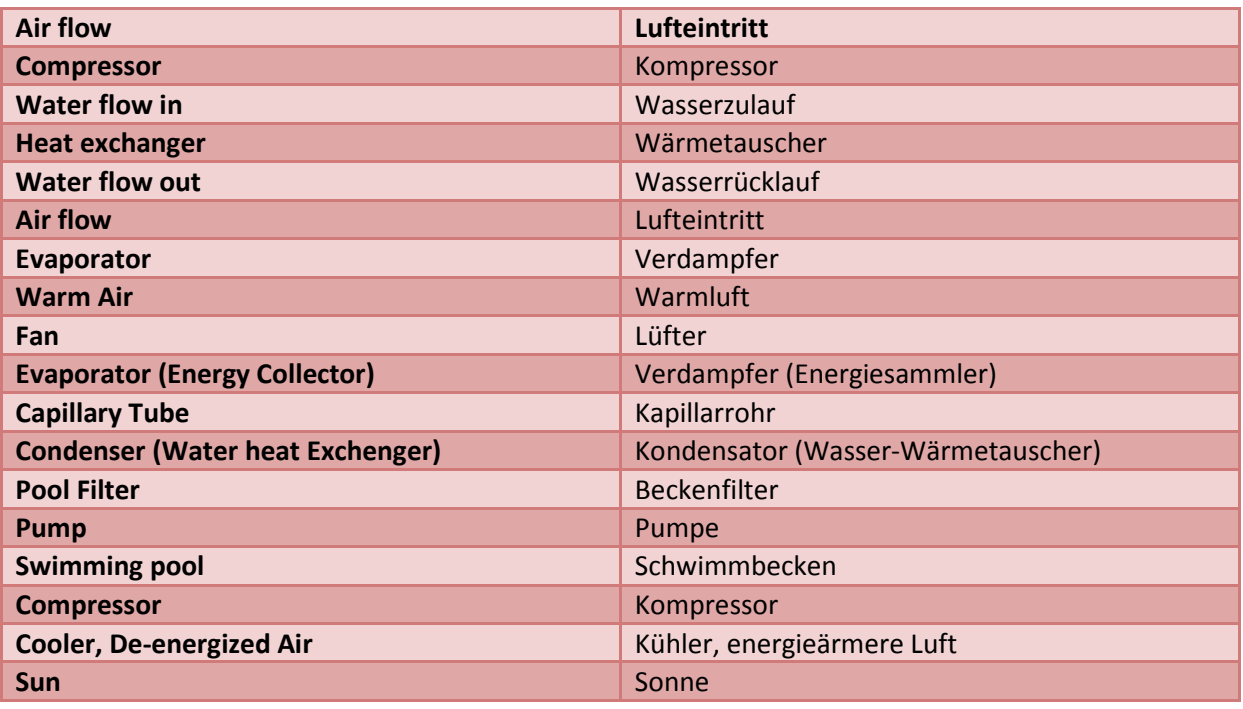

- Wärmepumpen nutzen die kostenlose Wärme der Umgebung, in dem sie die in der Außenluft enthaltene Energie aufnehmen und vorübergehend speichern. Diese Energie wird dann komprimiert und auf ein höheres Niveu gebracht um anschließend über den Wärmetauscher an das Beckenwasser abgegeben zu werden. Die vorhandene Umwälzpumpe der Beckenfiltration fördert das Wasser durch die Wärmepumpe, wodurch sich das Beckenwasser almählich erwärmt. Die eingebaute Zeitschaltuhr ermöglicht einen Betrieb ganz nach Wahl. Grundsätzlich darf die Wärmepumpe nur zusammen mit der Filtrationspumpe betrieben werden (die Wassermangelsicherung verhindert ein Einschalten der Wärmepumpe).
- Im Gerät ist ein Lüfter eingebaut, der die Außenluft ansaugt und über die Oberfläche des VERDAMPFERS (Energiesammler) leitet. Das flüssige Kältemittel in der VERDAMPFER-Spirale entzieht der Außenluft Wärme, die dann in den gasförmigen Zustand übergeht.
- Das warme Gas in der Spirale strömt durch den KOMPRESSOR, wird dadurch noch heißer (Niveauanhebung durch Kompression) und strömt dann durch den KONDENSATOR (Wasser-Wärmetauscher). Hier vollzieht sich der

Wärmeaustausch: das heiße Gas gibt Wärme über die Spirale ab, diese wird vom kalten Beckenwasser durchströmt

- Das Beckenwasser wird wärmer, während das heiße Gas sich abkühlt und wieder verflüssigt, wenn es durch die KONDENSATOR-Spirale fließt. Nach Passieren des KAPILLARROHRs beginnt dieser Vorgang von vorne.
- Der aktuelle Stand der Wärmepumpentechnik kann die Wärme der Außenluft noch bei Lufttemperaturen von 7-10 °C nutzbar machen, jedoch geht die Leistungsziffer (COP-Wert) dann auf einen Wert zurück, der keinen wirtschaftlich sinnvollen Betrieb ermöglicht.

#### 1.3 Aufstellort der Wärmepumpe

Das Gerät kann praktisch überall installiert werden, wenn es die Anforderungen an den Mindestabstand von anderen Objekten erfüllt (siehe Diagramm unten). Grundsätzlich muss eine ausreichend dimensionierte, falls möglich auch isolierter Verrohrung vorgesehen werden. Die elektrischen Anschlüsse müssen den örtlichen Gegebenheiten angepasst werden und grundsätzlich gemäß den VDE-Richtlinien erfolgen.

Achtung:

Stellen Sie das Gerät nie in einem geschlossenen Raum mit begrenztem Luftvolumen auf, in dem die austretende Luft wieder zirkuliert! Vorsicht auch in der Nähe von Sträuchern u. Ästen, die den Lufteinlass blockieren können. Bei ungünstigen Verhältnissen ist die kontinuierliche Zufuhr von Frischluft oftmals nicht gewährleistet, was die Effizienz des Gerätes und die damit sich ergebende Heizleistung erheblich verringert. Bitte beachten Sie die empfohlenen Mindestabstände, die Sie dem nachfolgenden Diagramm entnehmen können.

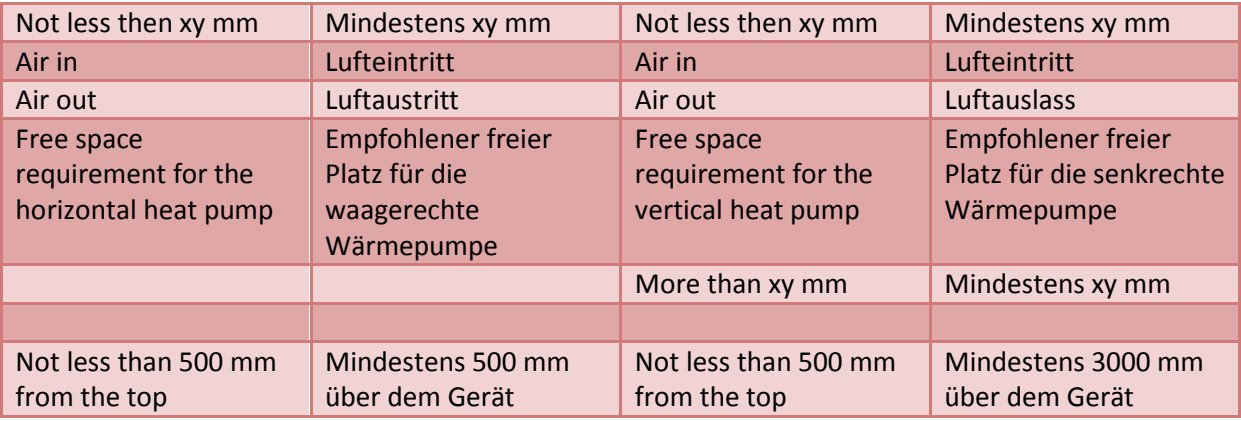

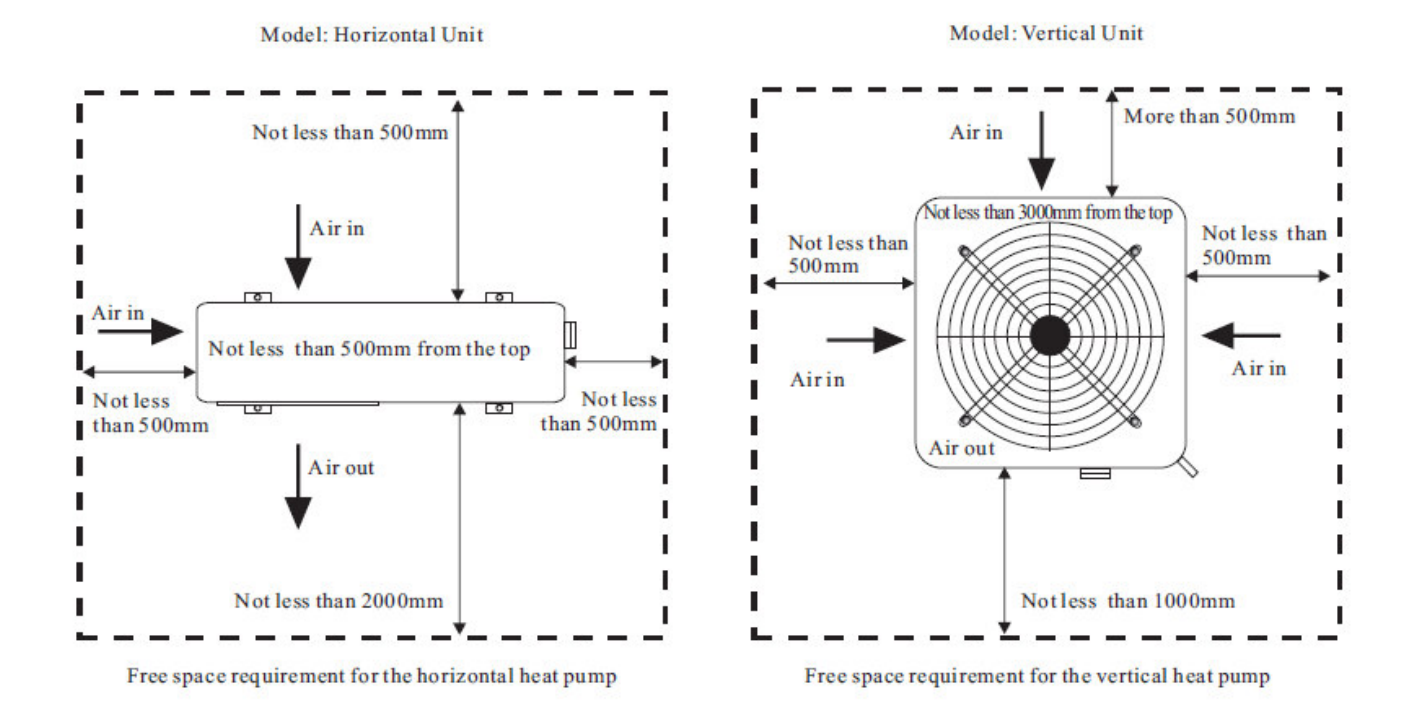

#### **Wichtige Hinweise**

- Greifen Sie niemals in den Luftauslass oder den Lüfter, stecken Sie auch keine Gegenstände dort hinein. Dies könnte die Wärmepumpe beschädigen und Personenschäden verursachen.

- Bei Störungen im Betrieb der Wärmepumpe schalten Sie das Gerät sofort ab und kontaktieren Sie einen fachkundigen Techniker.

- Es wird dringend empfohlen, das Gerät so zu platzieren bzw. mit einem Zaun, Gitter o. Ä. zu versehen, so dass Kinder von der Wärmepumpe ferngehalten werden.

#### 1.4 Entfernung vom Schwimmbecken

Normalerweise wird die Wärmepumpe innerhalb einem Radius von 7,5-Metern vom Becken installiert. Größerer Abstand vom Becken bedeutet größeren Wärmeverlust in der Rohrleitung. Da die Rohrleitung zum größten Teil in der Erde liegt, bleibt der Wärmeverlust bis 30 Meter Abstand (15 Meter zu und von der Pumpe = 30 m insgesamt) minimal, außer der Boden ist feucht oder der Grundwasserstand hoch. Der Wärmeverlust beträgt pro 30 Meter schätzungsweise 0,6 kWh (2000 BTU) pro 5 °C Temperaturunterschied zwischen Beckenwasser und Boden rund um die Rohrleitung, was zu einer Verlängerung der Betriebsdauer um 3-5 % führt. Eine Isolierung der Rohrleitung im Erdbereich kompensiert die Verluste.

#### 1.5 Installation eines Rückschlagventils

ACHTUNG - Bei Nutzung einer automatischen Mess-und Regeltechnik (ph/Chlor) ist es von größter Bedeutung, die Wärmepumpe vor hohen Konzentrationen dieser Chemikalien, die den Wärmetauscher korrodieren könnten, zu schützen. Die entsprechenden Impfventile dürfen nur in der Düsenleitung nach der Wärmepumpe eingebaut werden. Es wird empfohlen, ein Rückschlagventil zu installieren, um einen Rückfluss zu verhindern. Bei Schäden an der Wärmepumpe, die durch Nichtbeachtung dieser Empfehlungen entstehen, erlischt die Garantie.

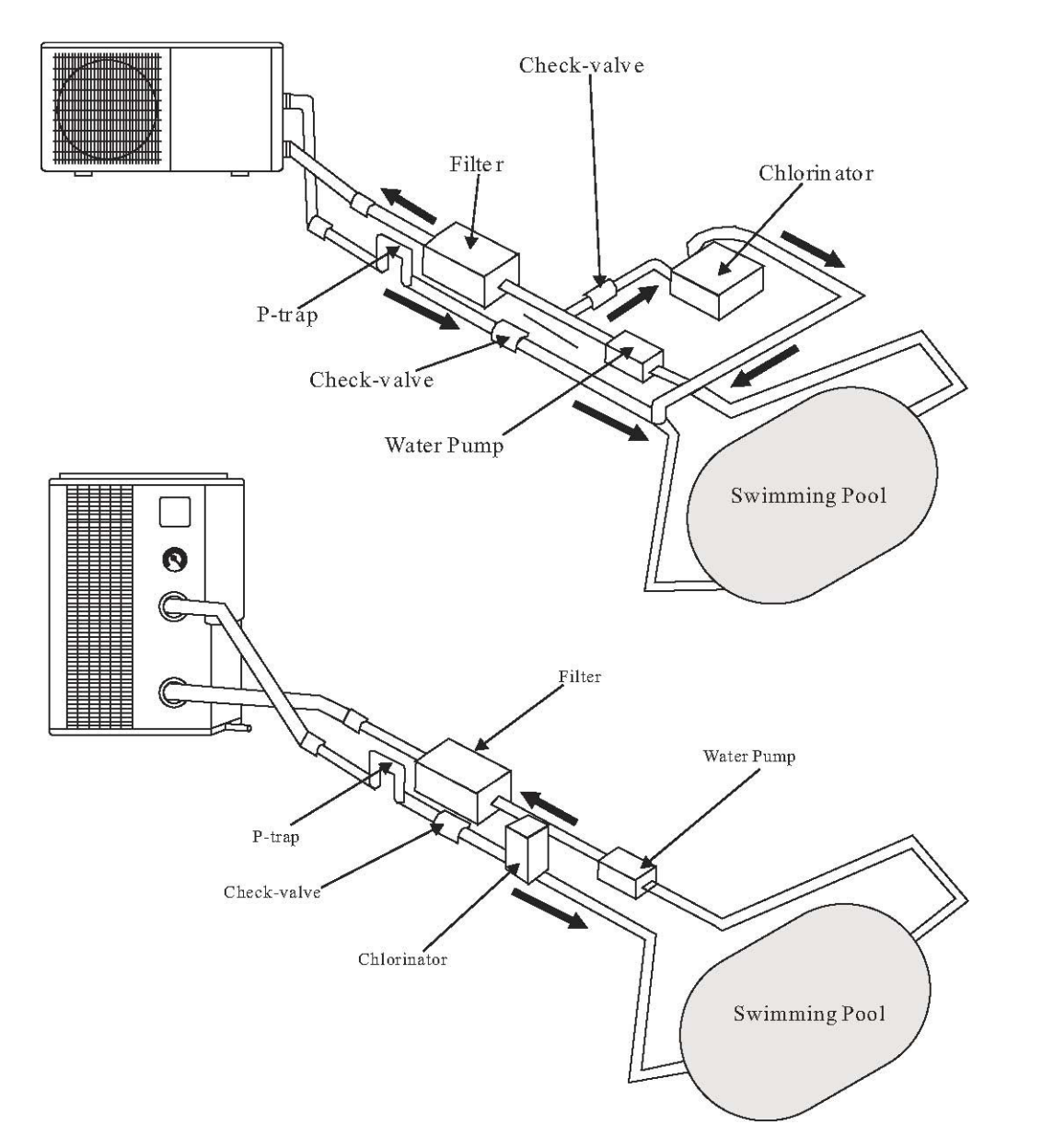

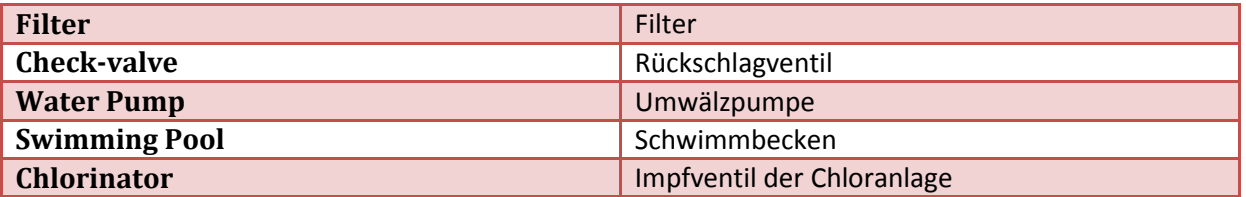

#### 1.6 Einrichtung des Beckensystems

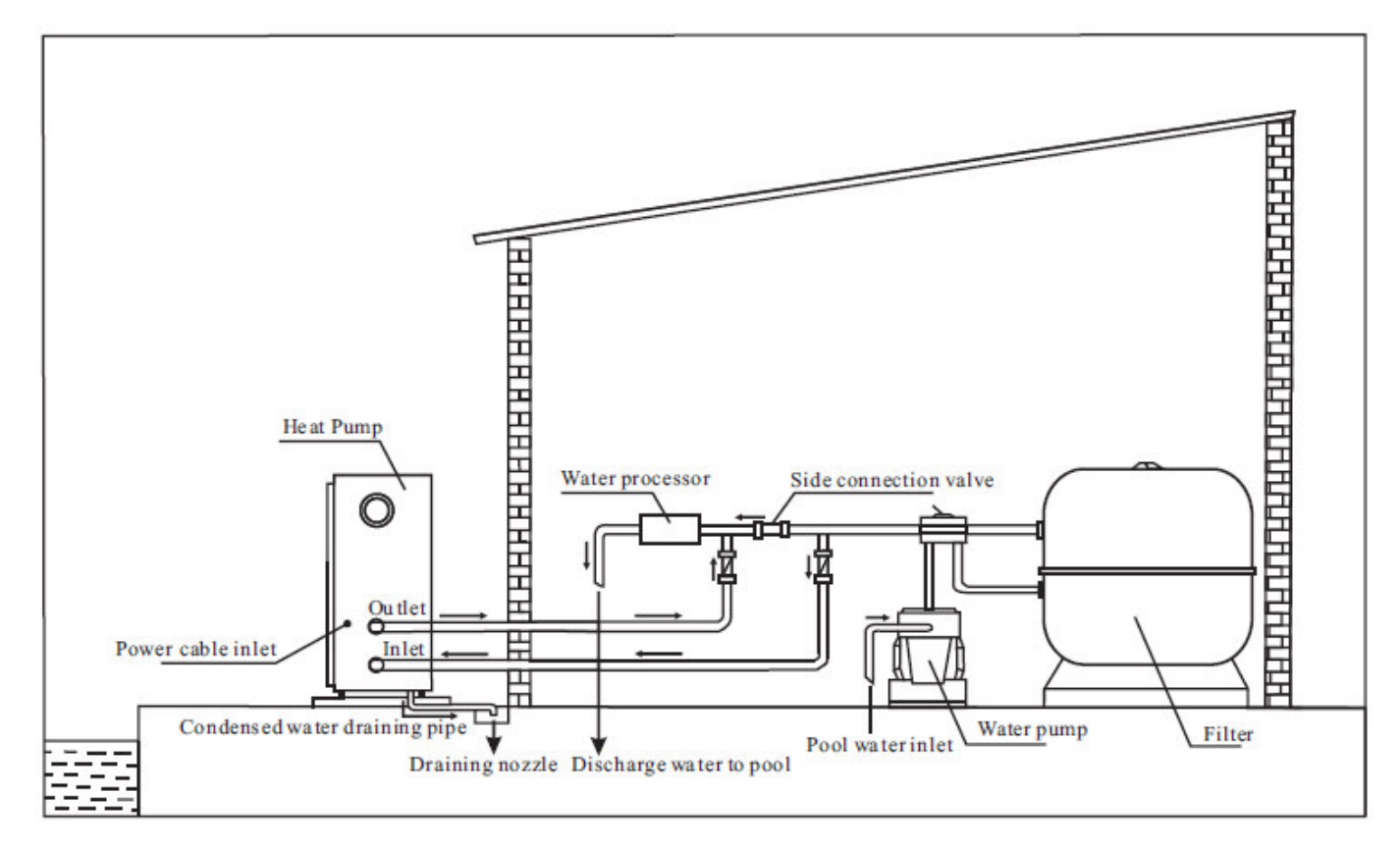

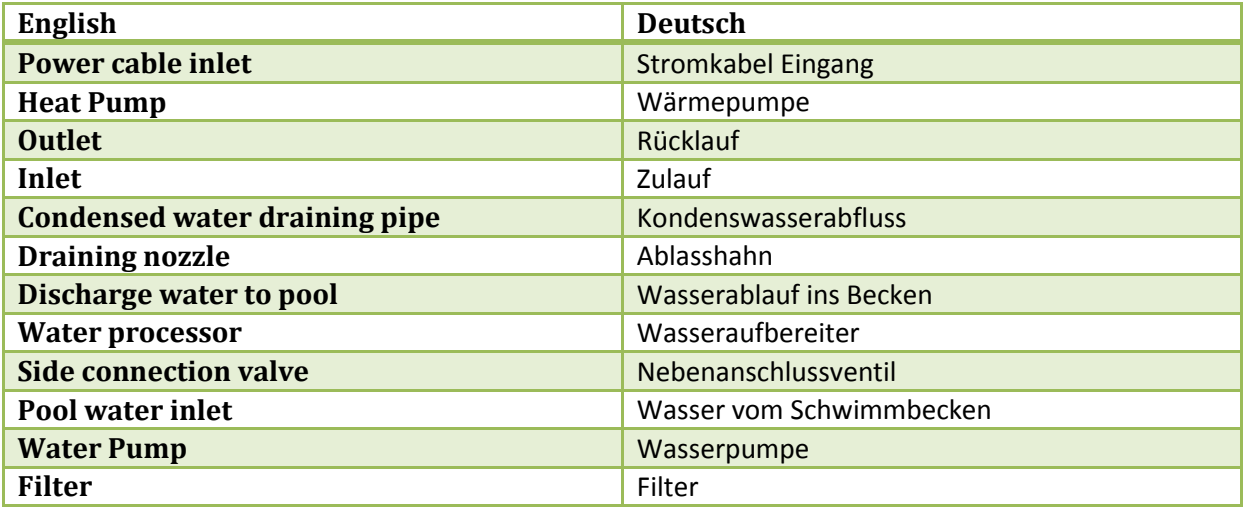

# 1.7 Anschluss des Bypasses

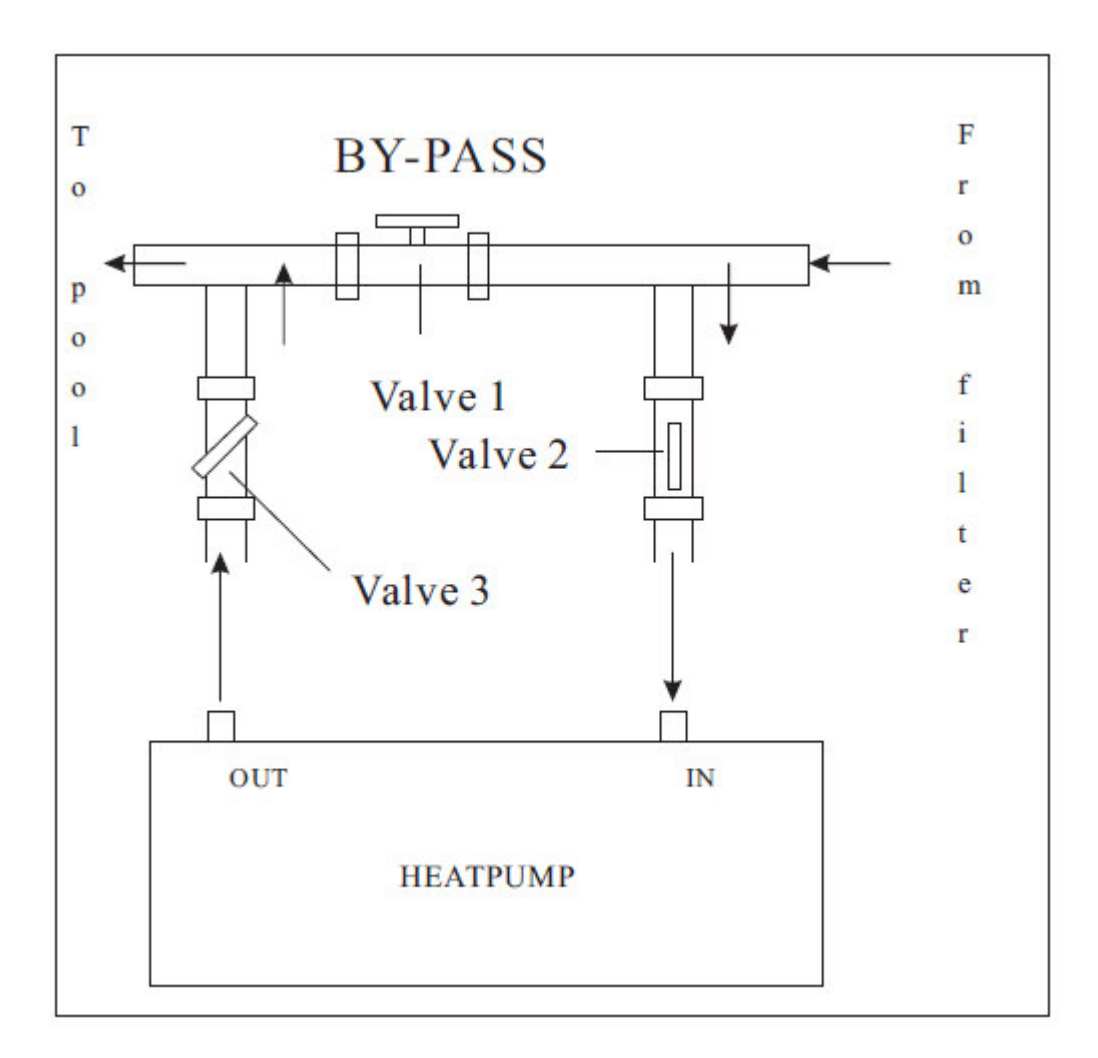

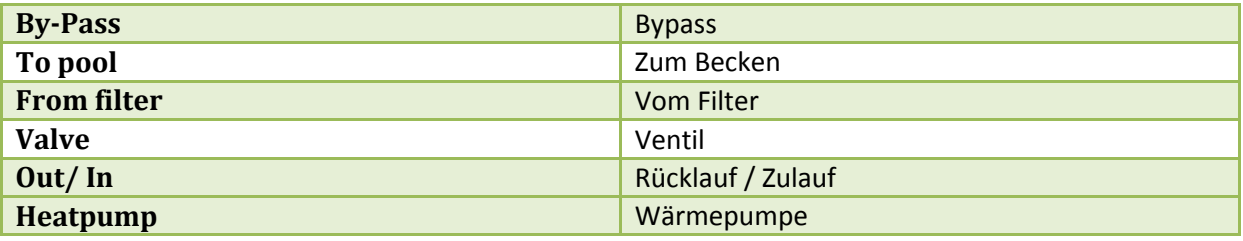

#### **1.8 Elektrischer Anschluss**

Wichtig: Die korrekte Installation darf nur durch Fachkundige gemäß den geltenden VDE-Richtlinien, oder landesspezifischen Richtlinien erfolgen. Der Personenschutz steht an 1.-Stelle! Auf richtige Erdung ist zu achten.

Prüfen Sie vor dem Anschließen des Geräts, ob die elektrische Netzspannung mit der Betriebsspannung der Wärmepumpe übereinstimmt. Es wird empfohlen, eine separate Sicherung (langsam, Typ-D-Charakteristik) sowie Kabel mit ausreichendem Querschnitt (siehe Tabelle unten) zu verwenden.

Für waagerechte Modelle: Entfernen Sie die Blende auf der rechten Seite der Lüfteröffnung. Für senkrechte Modelle: Entfernen Sie die Gehäuseabdeckung auf der Oberseite. Schließen Sie die elektrischen Leitungen an die Klemmenleiste mit der Bezeichnung "Power Supply" (Stromversorgung) an. Neben diesem Anschluss gibt es einen zweiten Klemmenblock mit der Bezeichnung "Water Pump" (Wasserpumpe). Dieser Anschluss ermöglicht die Steuerung einer Filterpumpe mit der Wärmepumpe. Da dieser Ausgang maximal mit 1,5Ampere Schaltleistung behaftet werden kann, muss ein zusätzlicher Schaltschütz (nicht im Lieferumfang enthalten), gemäß Leistungsaufnahme der zu verwendenten Pumpe installiert werden. Weitere Einzelheiten siehe Parameter-Tabelle (Parameter 9).

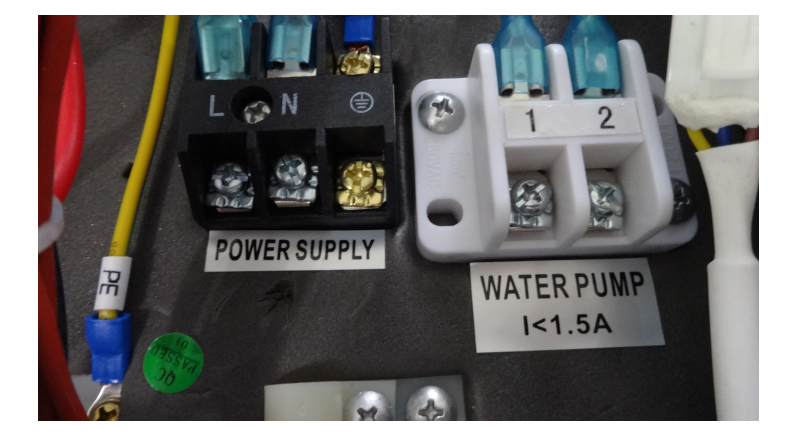

Bemerkungen - Bei dreiphasigen Modellen kann ein Vertauschen von zwei Leitern zur Umkehrung der Drehrichtung der Elektromotoren führen, was Geräteschäden verursachen kann. Daher ist eine Schutzvorrichtung vorhanden, die den Stromkreis bei falschem Anschluss unterbricht. Vor dem Neustart muss unbedingt die Drehrichtung korrigiert werden.

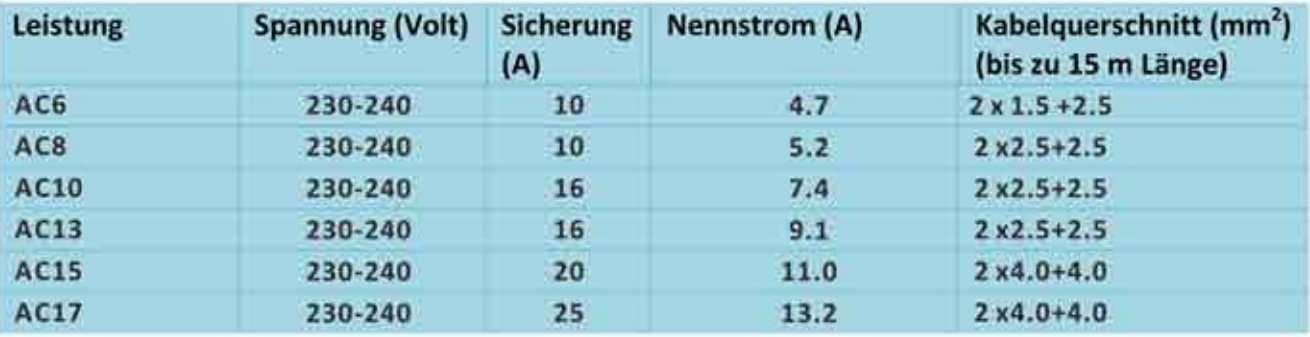

#### 1.9 Erste Inbetriebnahme (hierzu Pkt. 6.2 C beachten)

Hinweis: Wenn das Gerät das Wasser erwärmen soll, muss immer die Filterpumpe eingeschaltet sein, damit das Wasser durch die Wärmepumpe zirkulieren kann. Die Wärmepumpe läuft nicht an (Durchflussschalter aktiviert) wenn nicht der notwendige Volumendurchsatz (siehe Tabelle) gegeben ist.

Nach Anschluss und Überprüfung aller Verbindungen sind die folgenden Schritte erforderlich:

1. Schalten Sie die Filterpumpe ein. Prüfen Sie die Wasserleitungen auf eventuelle Undichtigkeiten und den Wasserdurchfluss in beiden Richtungen (zum und vom Schwimmbecken).

2. Schalten Sie die Stromversorgung des Geräts ein, dann drücken Sie die ON/OFF-Taste an der elektronischen Steuerung. Das Gerät sollte starten, wenn die Zeitverzögerung abgelaufen ist.

3. Wenn das Gerät bereits ein paar Minuten gelaufen ist, prüfen Sie, ob die Luft aus dem Gerät kälter wird.

4. Überprüfen Sie die Funktion des Durchflussschalters wie folgt: Während das Gerät läuft, schalten Sie die Filterpumpe ab. Das Gerät sollte sich ebenfalls automatisch ausschalten. Wenn dies nicht geschieht, muss der Durchflussschalter neu eingestellt werden.

5. Lassen Sie die gesamte Anlage und die Filterpumpe rund um die Uhr so lange laufen, bis die gewünschte Wassertemperatur erreicht ist. Wenn der Wunschwert erreicht ist, schaltet sich das Gerät selbsttätig aus. Das Gerät wird dann automatisch neu gestartet (solange die Filterpumpe läuft), wenn die Temperatur des Beckenwassers auf mehr als 1 °C unter dem eingestellten Wunschwert abgesunken ist.

Abhängig von der Ausgangstemperatur des Beckenwassers und der Lufttemperatur kann es mehrere Tage dauern, bis das Wasser die gewünschte Temperatur erreicht. Durch Abdecken (z.Bsp. mit einer Luftpolsterfolie) des Beckens kann diese Zeit erheblich verkürzt werden.

Durchflussschalter - Das Gerät ist mit einem Durchflussschalter ausgestattet, der sich einschaltet, wenn genug Wasser durch das Gerät fließt, und wieder ausschaltet, wenn die Wassermenge zu niedrig wird (z. B. wenn die Filterpumpe ausgeschaltet wird oder der Durchsatz der Anlage geringer wird durch unbekannte Einflüsse).

Zeitverzögerung - Das Gerät ist mit einer integrierten 3-Minuten Startverzögerung ausgestattet, um die elektrischen Bauteile und Anschlüsse zu schützen. Nach dieser Zeitverzögerung wird das Gerät automatisch neu gestartet. Auch bei kurzzeitiger Unterbrechung der Stromversorgung wird die Startverzögerung aktiviert. Auf diese Weise wird verhindert, dass das Gerät sofort startet. Weitere Unterbrechungen der Stromversorgung während der Verzögerung haben keine Auswirkungen auf den 3-Minuten-Countdown.

#### 1.10 Kondensation

Bei Erwärmung des Beckenwassers durch die Wärmepumpe wird die einströmende Luft ein bisschen gekühlt, was zu Kondensation an den Kühlrippen des Verdampfers führen kann. Die kondensierte Wassermenge kann bei hoher Luftfeuchtigkeit mehrere Liter pro Stunde ausmachen. Der ungehinderte Abfluss aus der Auffangwanne muss bauseits beachtet werden (Zubehör siehe Pkt. 8.3). Manchmal wird dies irrtümlich als Geräteundichtigkeit aufgefasst.

# *2. Steuerung der Wärmepumpe (LED) 3. Steuerung der Wärmepumpe*

#### Vorbereitung vor dem Start

A) Inspektion der Wärmepumpe

- Prüfen Sie, ob das Gerät und das Rohrleitungssystem im Gerät beim Transport äußerlich beschädigt wurden.

- Prüfen Sie, ob die beweglichen Teile des Lüfters keine Teile des Geräts berühren.

B) Überprüfen Sie die elektrischen Anschlüsse

- Prüfen Sie, ob die Stromversorgung den Angaben in diesem Handbuch bzw. dem Typenschild am Gerät entspricht.

- Prüfen Sie, ob die Stromkabel richtig und fest gemäß Schaltplan angeschlossen sind.

Ausreichende Erdung ist erforderlich, um gegen elektrischen Überschlag zu schützen.

#### **2.1 Bezeichnungen am Regler**

A. (مانا: Wärmepumpe ein- oder ausschalten B. MODE : Automatik, Heiz- oder Kühlbetrieb wählen Die gewählte Betriebsart wird angezeigt. C.  $\triangle$  oder  $\blacktriangledown$  : Einstellungen ändern D. We : Taste zum Einschalten der Zeituhr  $F$   $\circledcirc$ Taste zum Ausschalten der Zeituhr  $F.$   $\bigotimes$  : Taste für die Zeiteinstellung

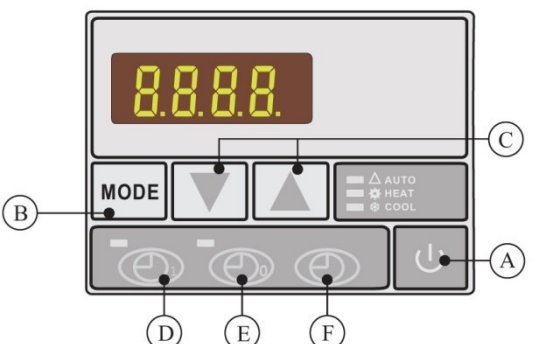

## **2.2 Starten der Wärmepumpe**

Nach Anschluss an das Stromnetz wird die Uhrzeit angezeigt. Dies bedeutet, dass das Gerät sich im Standby-Zustand befindet.

In, um die Wärmepumpe zu starten. Die Bedieneinheit zeigt dann die Wasserzulauftemperatur an.

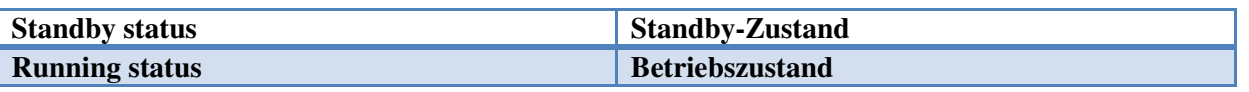

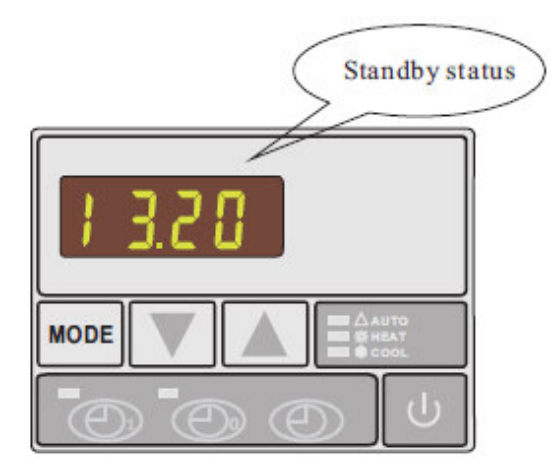

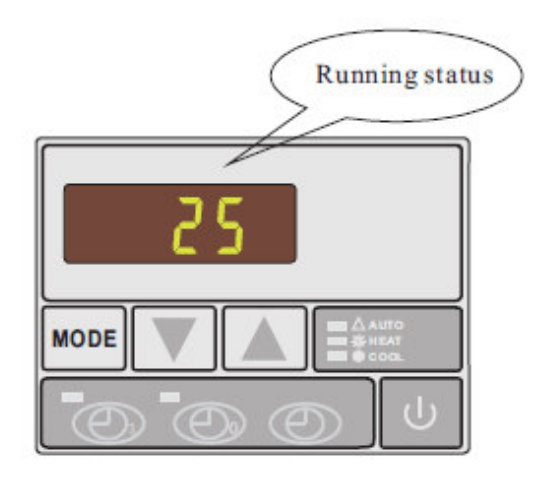

## **2.3 Veränderung der Betriebsart**

Drücken Sie die MODE-Taste, um den automatischen Heiz- oder Kühlbetrieb zu wählen, auf der rechten Seite der Bedieneinheit leuchtet ein Symbol auf.

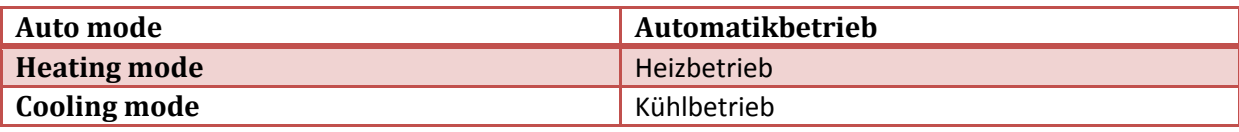

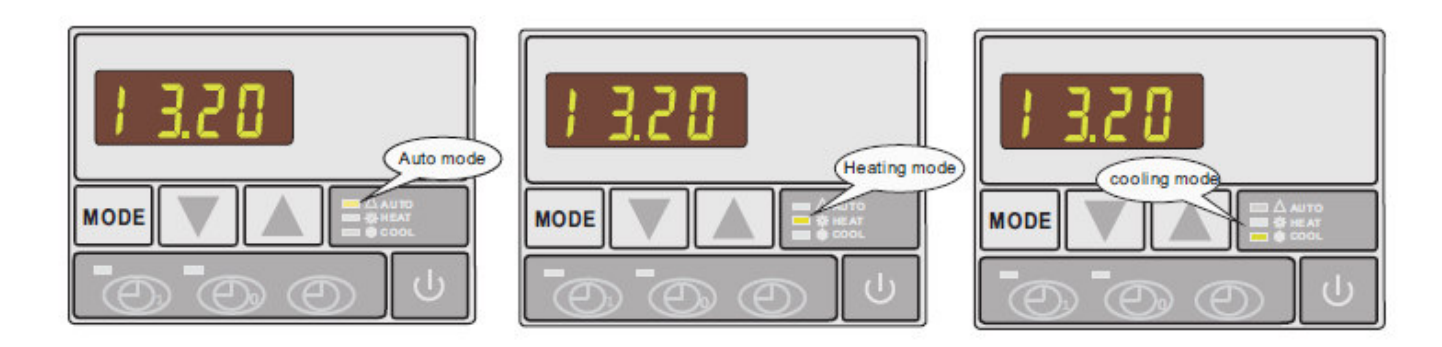

#### **2.4 Einstellung der gewünschten Wassertemperatur**

1. Wählen Sie erst die gewünschte Betriebsart: Automatik, Heiz- oder Kühlbetrieb.

2. Unabhängig davon, ob die Wärmepumpe sich im Standby-Zustand oder Betriebszustand befindet, drücken Sie

▲ oder ▼ zum Anzeigen der gewünschten Wassertemperatur (Anzeige blinkt). Ändern Sie dann die

Wassertemperatur nach Ihrem Wunsch durch Betätigen von  $\triangle$  oder  $\nabla$ .

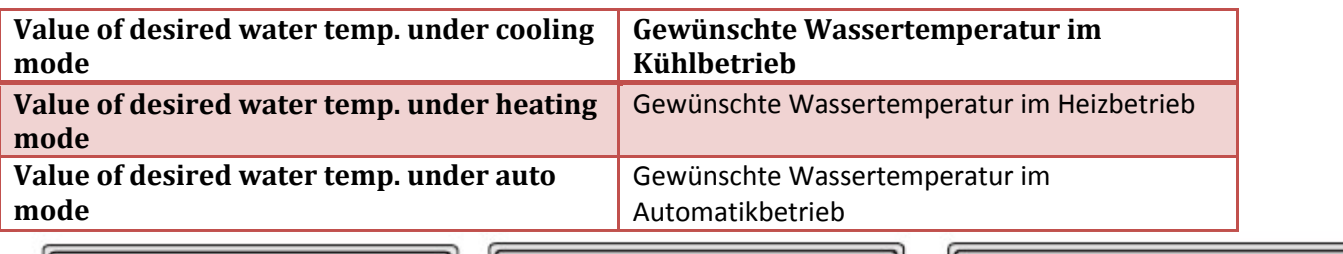

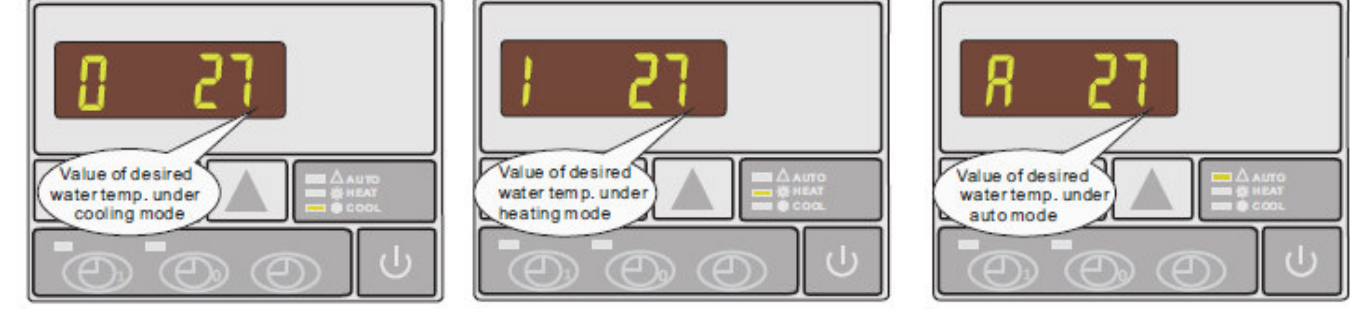

## **2.5 Veränderung der Parametereinstellung**

1. Im Standby-Zustand: Drücken und halten Sie MODE Taste für 5 Sekunden lang, dann betätigen Sie A oder  $\Psi$ , um die Parameter 0-A und die aktuellen Messwerte B-F zu finden. Beide Parameter und Werte werden blinken. 2. Drücken Sie wieder MODE Taste, um die Parametereinstellung zu aktivieren. Die Parameter werden unverändert bleiben und nur die Anzeige wird blinken. Betätigen Sie  $\triangle$  oder  $\nabla$ , um die Parameterwert einzustellen.

3. Wird die Bedieneinheit 5 Sekunden lang nicht betätigt, werden die Daten automatisch gespeichert und das Gerät kehrt in den Standby-Zustand zurück.

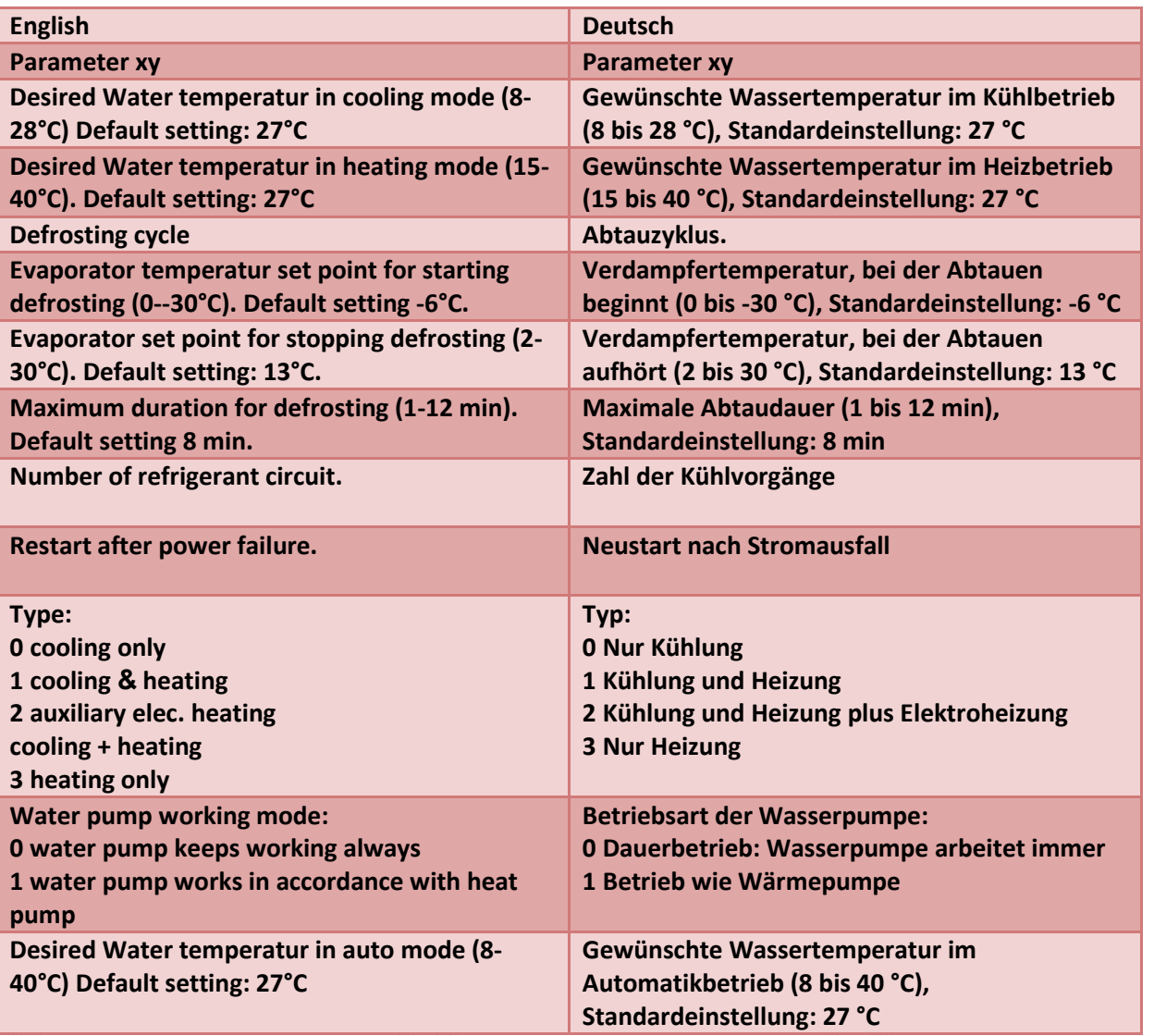

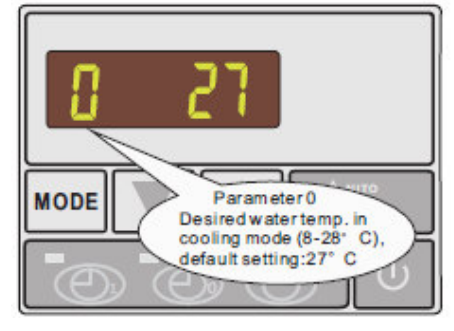

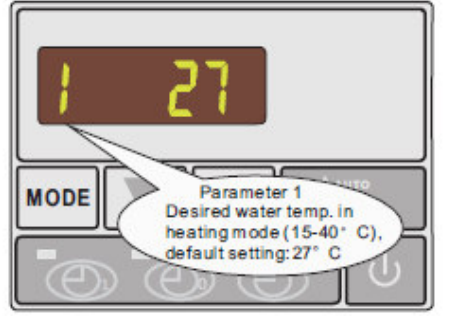

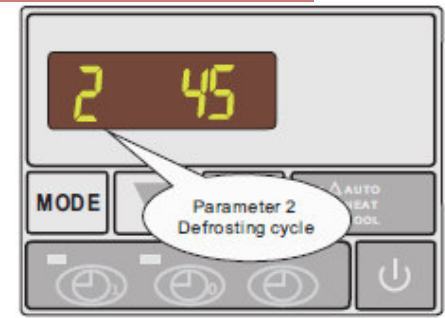

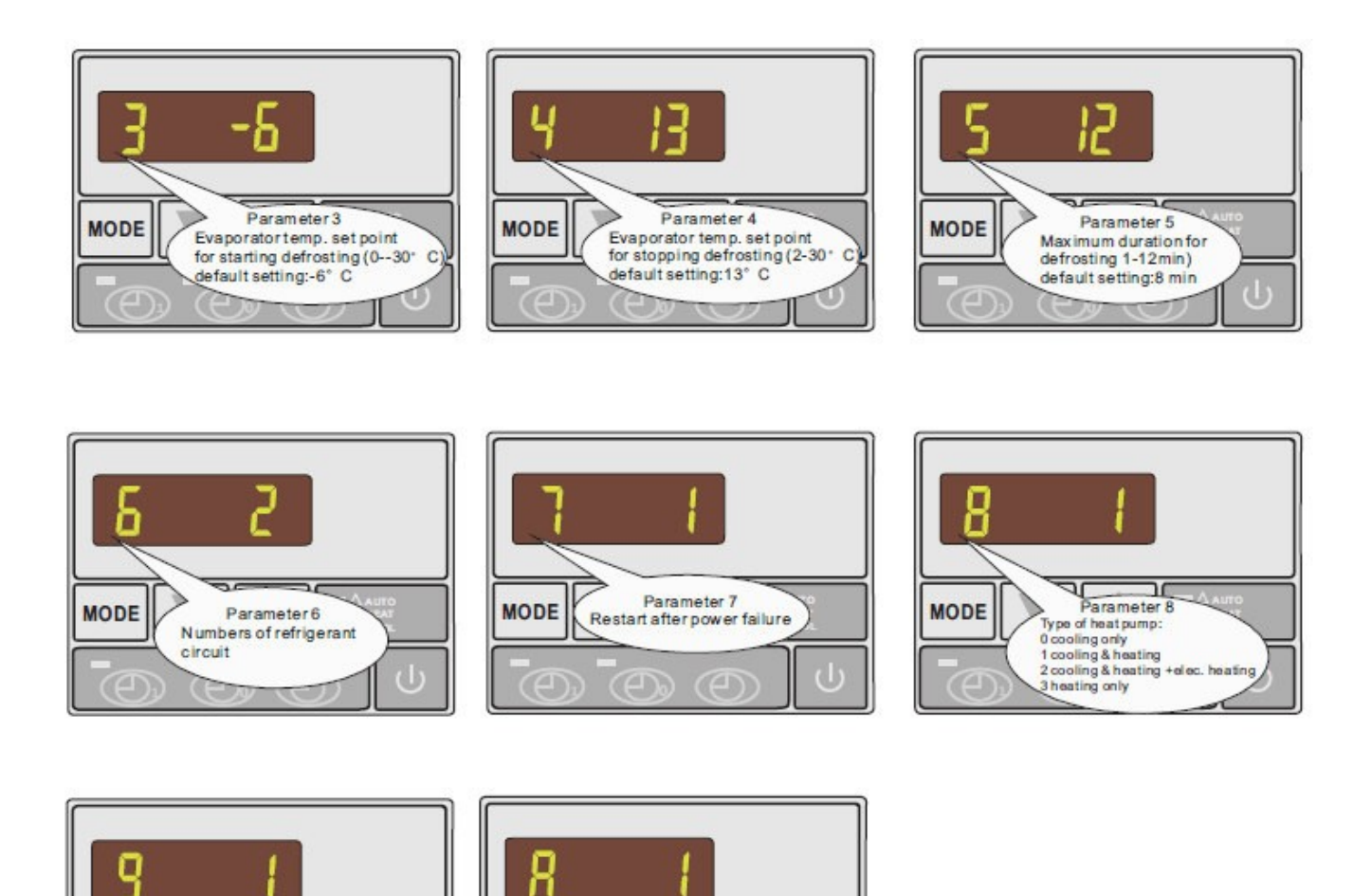

# **2.6 Überprüfung von Parametereinstellung & Daten des aktuellen Zustands**

**MODE** 

**MODE** 

Parameter 9

Water pump working mode:<br>0 water pump keeps working always

1 water pump works in accordance<br>with heat pump

1m Standby oder Betriebszustand: Drücken und halten Sie MODE Taste für 5 Sekunden lang, dann betätigen Sie ... oder T, um die Parameter O-A und die aktuellen Messwerte zu finden.

Parameter A

Desired water temp. in

auto mode (8-40°C),<br>default setting:27°C

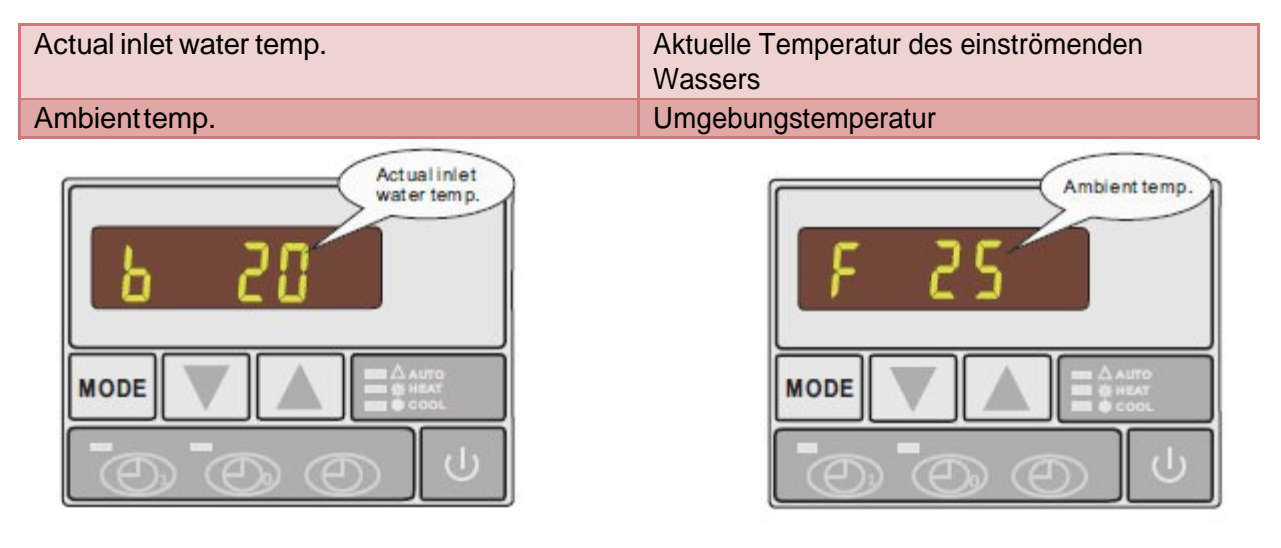

#### Parametertabelle - Übersicht

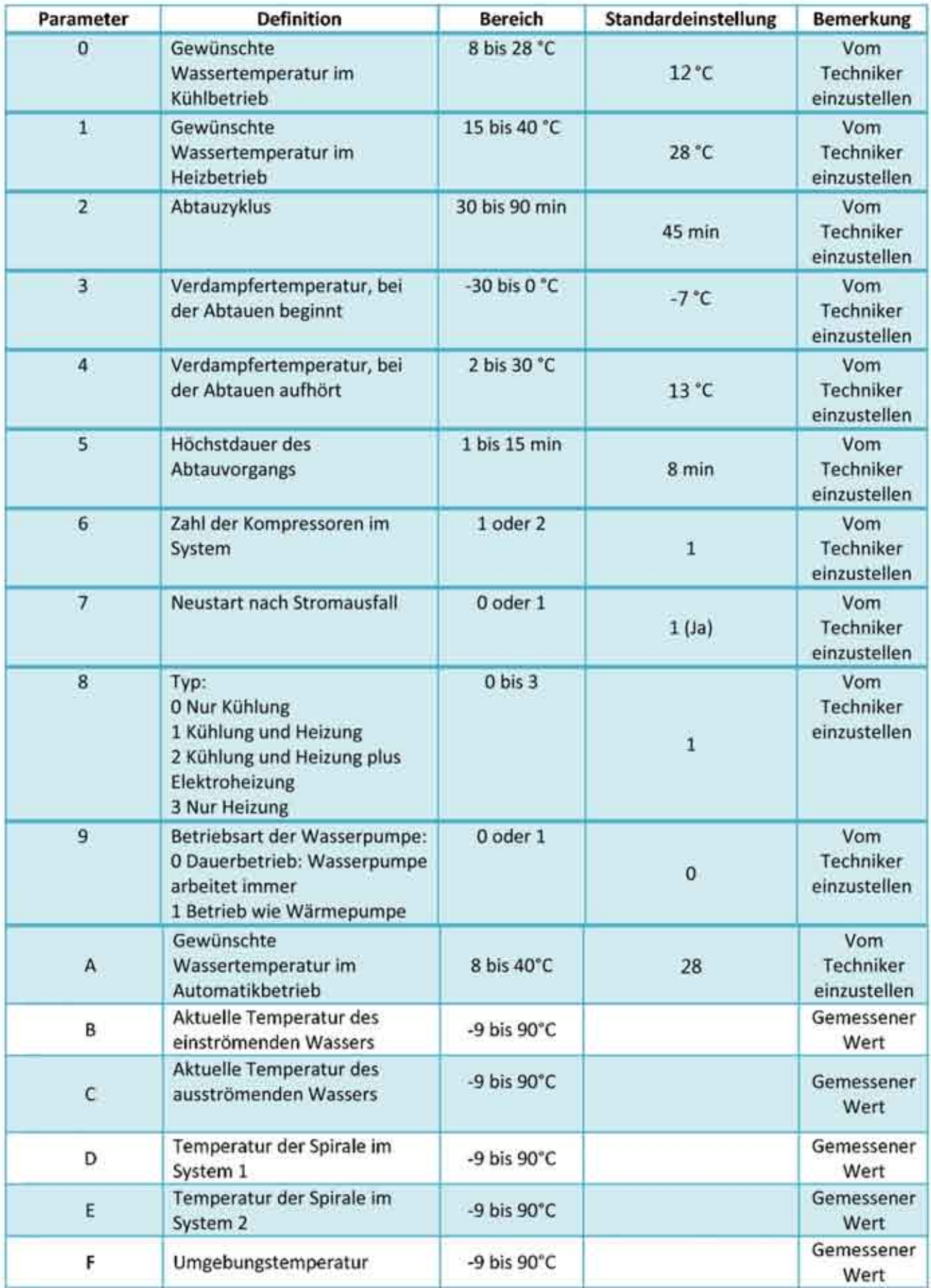

## **2.7 Einstellung der Uhr**

1. Drücken Sie die Taste $\circled{2}$  im Standby-Zustand. Die Stundenanzeige blinkt und kann mit ... oder ... geändert werden.

2. Drücken Sie die Taste $\circled{2}$ ein zweites Mal. Die Minutenanzeige blinkt und kann mit ... oder ... geändert werden.

3. Drücken Sie die Taste  $\bigcirc$  abschließend zur Bestätigung der Zeiteinstellung.

Nach der Einstellung der Uhr zeigt die LED-Anzeige die Uhrzeit an, wenn die Wärmepumpe sich im Standby- Zustand befindet.

#### **2.8 Einstellung der Ein- und Ausschaltzeit (Schaltuhr)**

a) Drücken Sie ( $\bigoplus$ ), um die Schaltuhr-Einstellung zu aktivieren. Die Stunden- und Minutenanzeige blinkt.

b) Drücken Sie  $\bigoplus$ ein zweites Mal, um die Stundeneinstellung zu aktivieren. Die Stundenanzeige blinkt und kann mit ... oder ... geändert werden.

c) Drücken Sie  $\bigoplus$ ein drittes Mal, um die Minuteneinstellung zu aktivieren. Die Minutenanzeige blinkt und kann mit ... oder ... geändert werden.

d) Drücken Sie  $\circled{C}$  abschließend zur Bestätigung der Einstellung, und die Anzeige kehrt in den Standby-Zustand zurück. Das zugehörige Schaltuhr-Symbol (Kontrollleuchte) leuchtet grün auf.

e) Diesen Vorgang entsprechend mit der Taste $\bigotimes_{\text{stat}}$   $\bigotimes_{\text{zur} \text{Einstein}}$  and  $\bigotimes_{\text{zur} \text{Einstein}}$  and  $\bigotimes_{\text{zur} \text{Einstein}}$ Das zugehörige Schaltuhr-Symbol (Kontrollleuchte) leuchtet rot auf.

Hinweis: Die Ein- und Ausschaltzeit können unabhängig voneinander eingestellt werden.

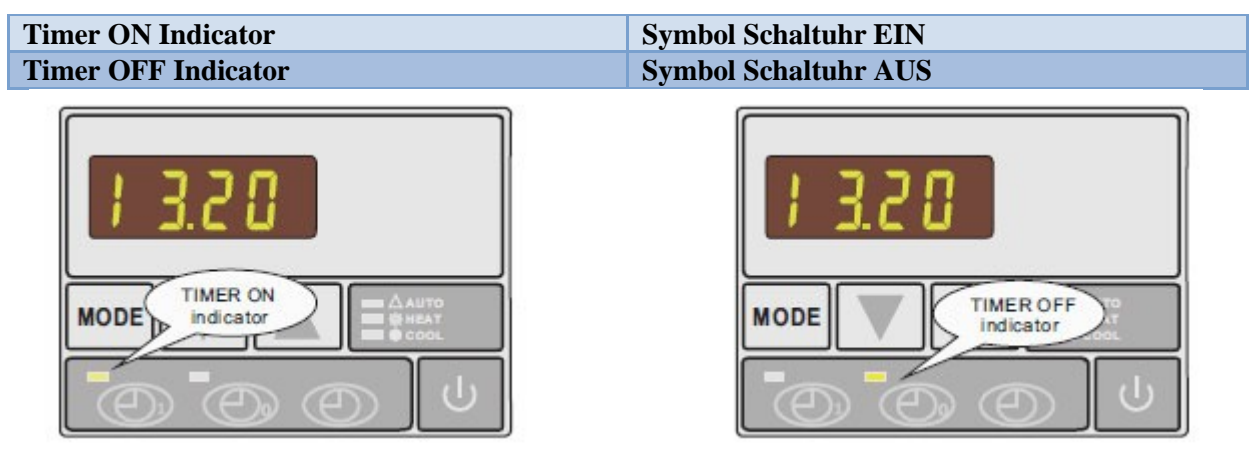

#### **2.9 Ein- und Ausschaltung der Schaltuhr**

Drücken Sie **OD**oder **D**, um die Ein- bzw. Ausschaltung zu aktivieren. Das betreffende Symbol blinkt. Drücken Sie  $\mathbb{D}$ , um die Schaltuhr ein- bzw. auszuschalten.

#### **2.10 Verriegelung und Entriegelung der Tastatur**

(Gilt nicht bei der Parametereinstellung) Drücken Sie ... und ... gleichzeitig für 3 Sekunden. Nach dem akustischen Signal ist die Tastatur verriegelt. Zur Entriegelung die beiden Tasten wieder für 3 Sekunden gleichzeitig drücken.

# *3. Schutzsysteme*

## **3.1 Durchflussschalter**

Die Wärmepumpe funktioniert nicht, wenn die Filterpumpe das Wasser nicht zirkuliert.

Dieses System verhindert, dass die Wärmepumpe nur das in der Wärmepumpe befindliche Wasser aufheizt und dadurch überhitzt.

Der Schalter stellt die Wärmepumpe auch ab, wenn der Wasserkreislauf abgestellt oder unterbrochen wird.

#### **3.2 Kältemittelgas Hochdruck- und Niederdruckschutz**

Der Hochdruckschutz verhindert, dass die Wärmepumpe bei Gasüberdruck beschädigt wird. Der Niederdruckschutz zeigt an, dass Kältemittel aus den Leitungen entweicht und das Gerät nicht weiter betrieben werden darf.

#### **3.3 Überhitzungsschutz für Kompressor**

Dieser schützt den Kompressor vor U berhitzung

#### **3.4Automatische Steuerung der Abtauung**

Wenn die Luft sehr feucht und kalt ist, kann sich Eis auf dem Verdampfer bilden. Diese erst dünne Eisschicht wird immer dicker, solange die Wärmepumpe in Betrieb ist. Wenn die Temperatur des Verdampfers zu niedrig ist, wird die automatische Abtauung aktiviert und die Strömungsrichtung des Kältemittels in der Wärmepumpe wird umgekehrt. Dadurch strömt für kurze Zeit heißes Gas durch den Verdampfer, das Eis wird abgetaut.

#### **3.5Temperaturdifferenz zwischen zufließendem und abfließendem Wasser**

Während des normalen Betriebs der Wärmepumpe beträgt die Temperaturdifferenz zwischen zu- und abfließendem Wasser ungefähr 1 bis 2 C. Falls der Druckschalter nicht funktioniert und das Wasser nicht mehr zirkuliert, stellt der Temperatursensor für das abfließende Wasser immer einen Temperaturanstieg fest. Sobald die Temperaturdifferenz zwischen zu- und abfließenden Wasser 13 C übersteigt, schaltet sich die Wärmepumpe automatisch aus.

#### **3.6 Abschaltung bei niedriger Temperatur**

Wenn die Temperatur des ausströmenden Wassers während der Kühlung auf 5 C fällt, schaltet die Wärmepumpe sich aus, bis die Wassertemperatur wieder auf 7 C ansteigt.

#### **3.7 Frostschutz im Winter**

Dieser Schutz kann nur aktiviert werden, wenn die Wärmepumpe sich im Standby-Zustand befindet.

#### **3.8 Primärer Frostschutz**

Wenn die Filterpumpe unabhängig vom Wert des Parameters 9 von der Wärmepumpe gesteuert wird und die Wassertemperatur bei Lufttemperaturen unter 0 C zwischen 2 und 4 C liegt, schaltet sich die Filterpumpe automatisch ein, um zu verhindern, dass das Wasser in der Leitung gefriert. Dieser Schutz wird deaktiviert, wenn die Temperatur wieder ansteigt.

# **3.9 Sekundärer Frostschutz**

Wenn die Wassertemperatur noch weiter sinkt, das heißt unter 2 C (bei langen Frostperioden), schaltet die Wärmepumpe sich ein, um das Wasser auf ca. 3 C zu erwärmen. Wenn diese Temperatur erreicht ist, schaltet die Wärmepumpe sich aus, aber der Frostschutz bleibt aktiviert, bis die Lufttemperatur wieder steigt.

# 4. Anweisungen für den Betrieb

#### 4.1 Chemische Mittel für das Beckenwasser

Das cheEische Gleichgewicht des Beckenwassers ist besonders wichtig Die Werte des Beckenwassers sollten immer innerhalb der folgenden Frenzen bleiben:

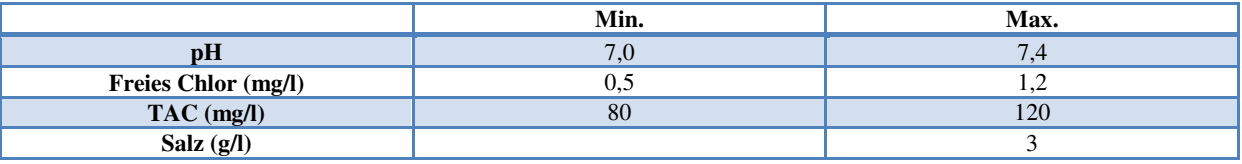

#### Wichtig: Bei Nichteinhaltung dieser Grenzwerte erlischt auch der Garantieanspruch.

Hinweis: Bei Überschreitung von einem oder mehreren dieser Grenzwerte kann die Wärmepumpe irreparabel beschädigt werden. Installieren Sie die Impfventile einer Mess-und Regelanlagen immer nach der Wärmepumpe direkt in der Düsenleitung. Ein Rückschlagventil sollte auch zwischen dem Austritt aus der Wärmepumpe und dem Becken installiert werden, um einen Rückfluss in die Wärmepumpe zu verhindern, wenn die Filterpumpe ausfällt.

#### 4.2 Überwinterung der Wärmepumpe

#### Wichtig: Bei Nichteinhaltung der entsprechenden Vorsichtsmaßnahmen für die Überwinterung kann die Wärmepumpe beschädigt werden und der Garantieanspruch erlischt.

In Gegenden, wo die Temperatur unter den Gefrierpunkt sinken kann, müssen Wärmepumpe, Filterpumpe, Filter und Leitungen in geeigneter Weise vor Frost geschützt werden. Die Wärmepumpe ist wie folgt zu entleeren:

1. Unterbrechen Sie die Stromzufuhr zur Wärmepumpe.

2. Sperren Sie die Wasserzufuhr zur Wärmepumpe ab, indem Sie die Bypass-Ventile 2 und 3 ganz zudrehen. 3. Lösen Sie die Wasseranschlüsse (Zulauf und Ablauf) an der Wärmepumpe und lassen Sie das Wasser aus dem Gerät laufen. Hier kann auch mit Hilfe eines Nasssaugers (Industriesauger), die Restfeuchte entzogen werden. 4. Ziehen Sie die Wasseranschlüsse (Zulauf und Ablauf) wieder an, um das Eindringen von Schmutz u. Ä. in die Leitungen zu verhindern. Sollten vorgeschaltet Absperrventile (z.Bsp. Kugelhahn /Absperrklappe) nicht 100% dicht sein, so besteht die Gefahr, dass erneut Wasser in die Anlage gelangt und ein Frostschaden unvermeidlich ist.

#### Hinweis: Diese Vorsichtsmaßnahmen sollten nicht vorgenommen werden, wenn Sie den eingebauten Frostschutz verwenden.

#### 4.3 Neustart der Pumpe nach dem Winter

Wenn Sie Ihre Wärmepumpe zum Überwintern gespült haben, gehen Sie vor dem Neustart im Frühjahr wie folgt vor:

1. Überprüfen Sie zuerst, dass sich kein Schmutz in den Leitungen befindet und dass keine anderen Mängel festzustellen sind.

2. Überprüfen Sie, dass die Wasseranschlüsse (Zulauf und Rücklauf) an der Wärmepumpe fest angezogen sind

(auf richtigen Sitz der Dichtungen und Flansche achten).

3. Starten Sie die Filterpumpe, um den Wasserdurchfluss in der Wärmepumpe zu starten. Legen Sie wieder den Bypass.

4. Schließen Sie die Wärmepumpe wieder an die Stromversorgung an und schalten Sie das Gerät ein.

## 4.4 Regelmäßige Überprüfung

Unsere Wärmepumpen haben eine lange Lebensdauer, wenn sie korrekt installiert sind und unter normalen Klimabedingungen betrieben werden. Eine regelmäßige Überprüfung ist wichtig, wenn die Wärmepumpe sicher und effizient über Jahre hinweg funktionieren soll.

1. Sorgen Sie dafür, dass das Bedienfeld leicht zugänglich ist.

2. Halten Sie die Umgebung der Wärmepumpe frei von unerwünschten organischen Abfällen.

3. Beschneiden Sie die Vegetation in der Nähe der Wärmepumpe, damit um die Pumpe herum genug Freiraum ist.

4. Entfernen Sie eventuelle Wassersprüheinrichtungen (Gartenberegnung etc.) aus der Umgebung der Wärmepumpe. Durch diese könnte es zu Schäden an der Wärmepumpe kommen.

5. Verhindern Sie, dass Regenwasser vom Dach auf die Wärmepumpe kommt. Sorgen Sie für die Ableitung des Regenwassers.

6. Verwenden Sie die Wärmepumpe nicht, wenn sie durch eingedrungenes Wasser überflutet ist. Kontaktieren Sie sofort einen qualifizierten Techniker, wenn es notwendig ist, die Wärmepumpe zu überprüfen und/oder zu reparieren.

Wenn die Wärmepumpe in Betrieb ist, kann es zur Bildung von Kondenswasser kommen. Dieses Kondenswasser fließt durch eine Öffnung in der Bodenwanne des Geräts ab. Die Kondenswassermenge steigt bei hoher Luftfeuchtigkeit an. Entfernen Sie eventuelle Verschmutzungen, die ein Abfließen des Kondenswassers behindern können. 10 bis 20 Liter Kondenswasser können entstehen, während das Gerät in Betrieb ist. Wenn sich mehr Kondenswasser bildet, schalten Sie die Wärmepumpe aus. Nach einer Stunde überprüfen Sie dann die Leitungen auf undichte Stellen.

#### Hinweis:

So überprüfen Sie schnell, dass das Wasser aus dem Kondenswasserabfluss auch tatsächlich Kondenswasser ist: Schalten Sie das Gerät aus, lassen Sie aber die Beckenpumpe laufen. Wenn kein Wasser aus dem Kondenswasserabfluss austritt, handelt es sich um Kondenswasser. NOCH EINFACHER IST ES, DAS ABFLUSSWASSER AUF CHLOR ZU ÜBERPRÜFEN. Wenn kein Chlor festgestellt wird, war das austretende Wasser Kondenswasser.

Sorgen Sie auch dafür, dass Lufteinlass- und Luftaustrittsöffnungen freigehalten werden. Verhindern Sie, dass austretende Luft unmittelbar wieder vom Gerät angesaugt wird.

# *5. Wartung und Inspektion*

# **5.1 Wartung**

- Uberprüfen Sie häufig die Wasserzufuhr und den Wasserrückfluss. Die Wasser- und Luftzufuhr ins System sollte ausreichend sein, damit Leistung und Zuverlässigkeit nicht beeinträchtigt werden. Sie sollten den Beckenfilter regelmäßig säubern, um Schäden am Gerät, durch eingedrungene Schmutzpartikel zu verhindern und um einen gleichmäßigen Volumendurchsatz des Beckenwassers zu gewährleisten.
- Der freie Bereich um das Gerät sollte groß genug und gut belüftet sein. Bitte beachten Sie auch, dass genügend Freiraum für eventuell anfallende Wartungsarbeiten vorhanden ist. Reinigen Sie die Seiten der Wärmepumpe regelmäßig, um einen guten Wärmeaustausch aufrechtzuerhalten und Energie zu sparen.
- Prüfen Sie, dass alle Prozesse im Gerät betriebsbereit sind und achten Sie besonders auf den Betriebsdruck des Kühlsystems.
- Uberprüfen Sie die Stromversorgung und Leitungsverbindungen regelmäßig. Falls das Gerät nicht mehr normal funktioniert oder ein ungewöhnlicher Geruch an einem elektrischen Bauteil festzustellen ist, müssen Sie für eine rechtzeitige Reparatur oder den Austausch des defekten Bauteils sorgen.
- Sie sollten das Gerät auch spülen (um einer Leitungsverkeimung vorzubeugen), wenn es über einen längeren Zeitraum nicht benutzt werden soll. Sie sollten alle Teile des Geräts gründlich überprüfen und das System vollständig mit Wasser füllen, bevor Sie es wieder einschalten.

## **5.2 Leitfaden für Fehlersuche**

Unsachgemäße Montage kann zu einem elektrischen Uberschlag führen, der für Beckenbenutzer, Installateur undjoder andere Personen tödlich sein oder schwere Personenschäden verursachen kann. Auch Sachschäden können dadurch entstehen.

Versuchen Sie **NICHT**, bauliche Veränderungen im Inneren der Wärmepumpe vorzunehmen.

1. Halten Sie Ihre Hände und Haare weit von den beweglichen Teilen des Lüfters entfernt, um Verletzungen zu vermeiden.

2. Wenn Sie mit den Beckenfiltersystemen und der Wärmepumpe nicht vertraut sind:

a. **Versuchen Sie nicht**, ohne Rücksprache mit Ihrem Händler oder dem Lieferanten Ihrer Beckeneinrichtung bzw. Klimaanlage irgendwelche Einstellungen oder Wartungsarbeiten vorzunehmen , die in dieser Bedienungsanleitung nicht genau beschrieben sind.

b. Lesen Sie die gesamte Installations- und Bedienungsanleitung vor Inbetriebnahme, Einstellung und Wartung gründlich durch.

c. Schalten Sie die Wärmepumpe erstmals **24 Stunden nach der Installation** ein, um Schäden am Kompressor (Kältemittel=Schmiermittel für den Kompressor) zu verhindern.

**Bitte beachten:** Schalten Sie das Gerät vor Wartungs- und Reparaturarbeiten stets aus.

**WICHTIGER HINWEIS**: Wenn eine Störung nicht sofort behoben werden kann, benötigen wir für die Problemlösung den Fehlercode, der auf der Bedieneinheit angezeigt wird, sowie die Einstellungswerte (Parameter 0-A für die LED-Anzeige) und Angaben über den Zustand der Wärmepumpe (Umgebungstemperatur, Wassertemperatur Zulauf und Ablauf, Temperatur der Systemspirale) kurz vor der Störung oder, falls dies nicht angegeben werden kann, unmittelbar nach der Störung. Bitte halten Sie diese Informationen bereit, wenn Sie den Kundendienst anrufen. Auf den folgenden Seiten finden Sie eine Ubersicht über mögliche Probleme und Störungen mit Anweisungen für die Behebung.

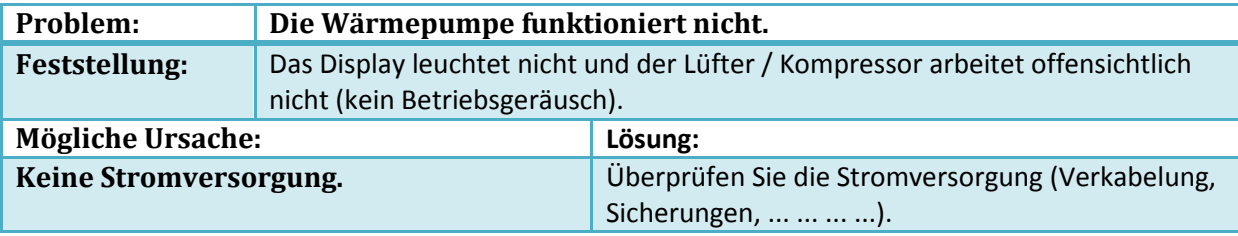

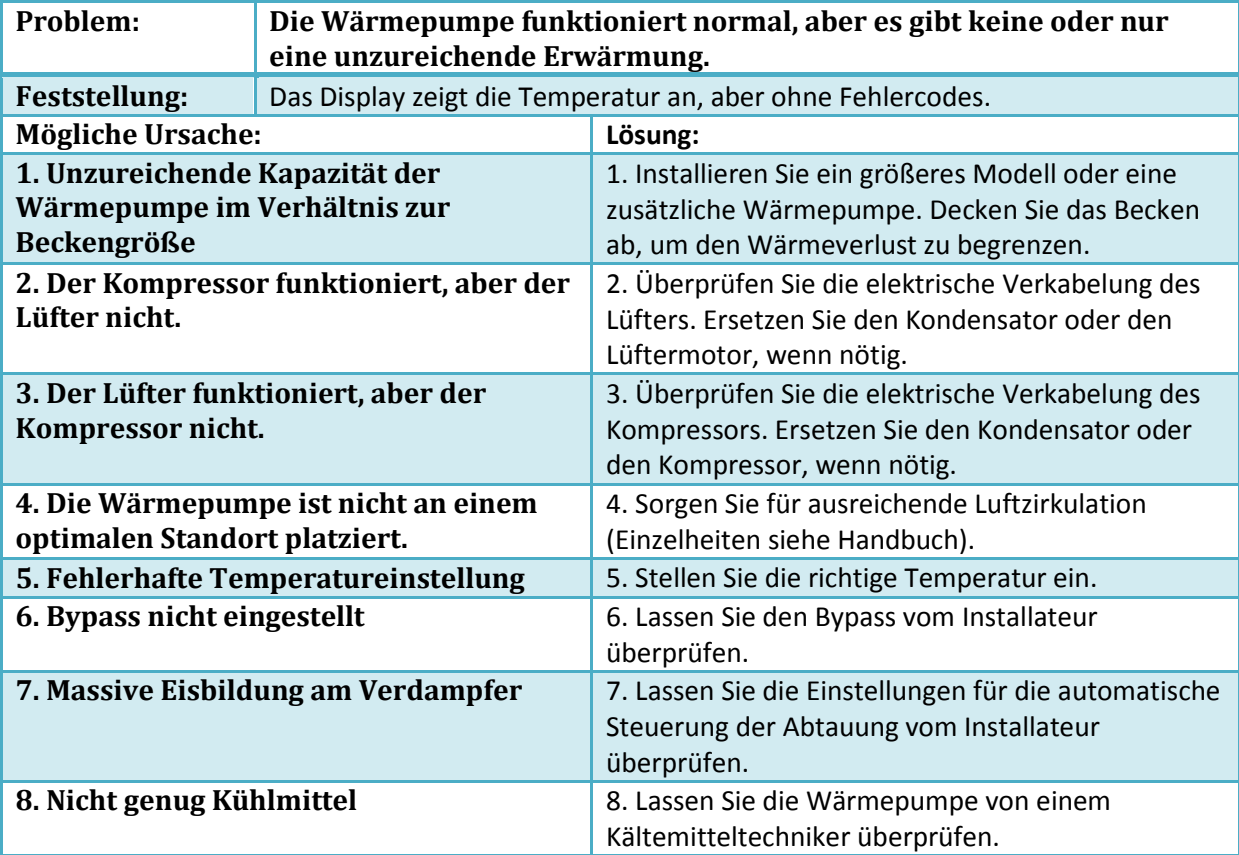

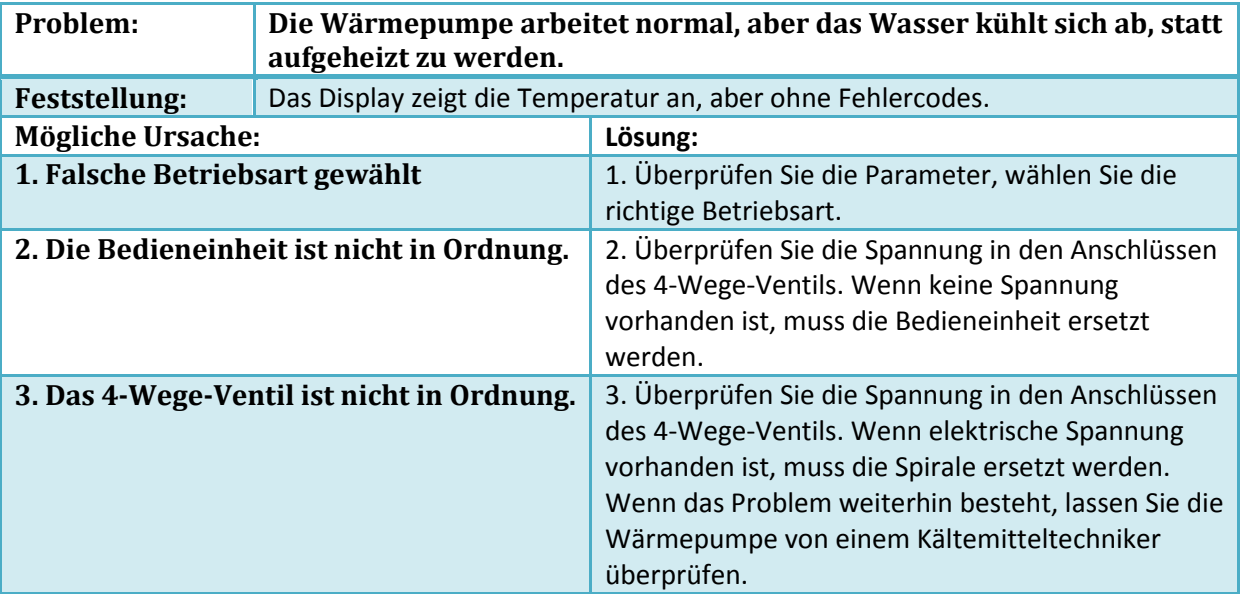

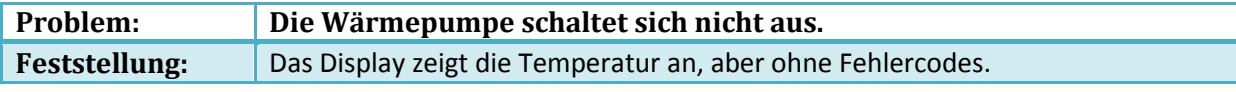

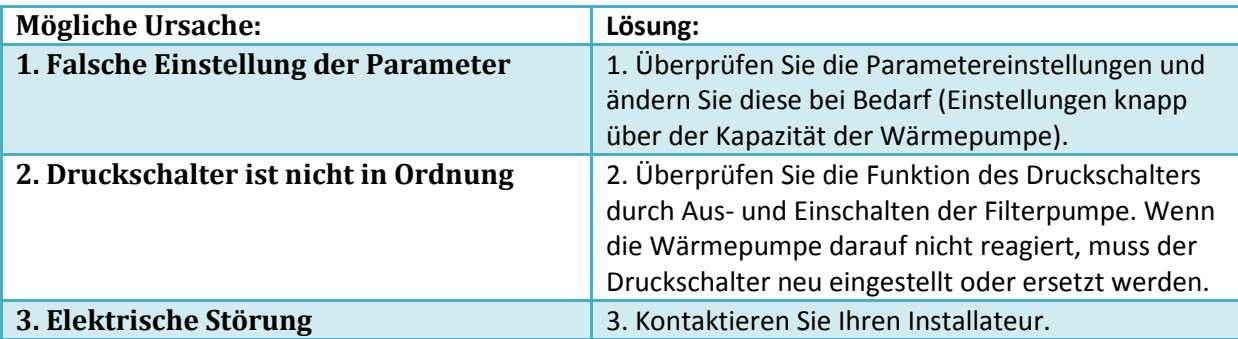

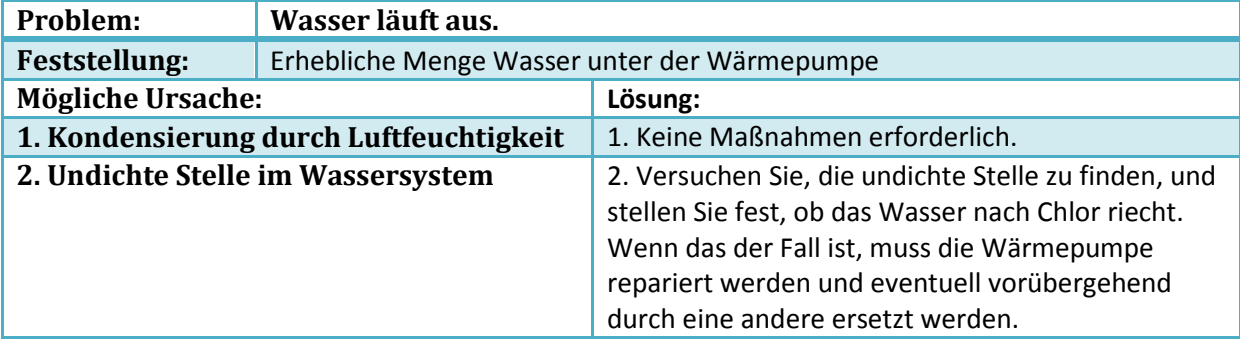

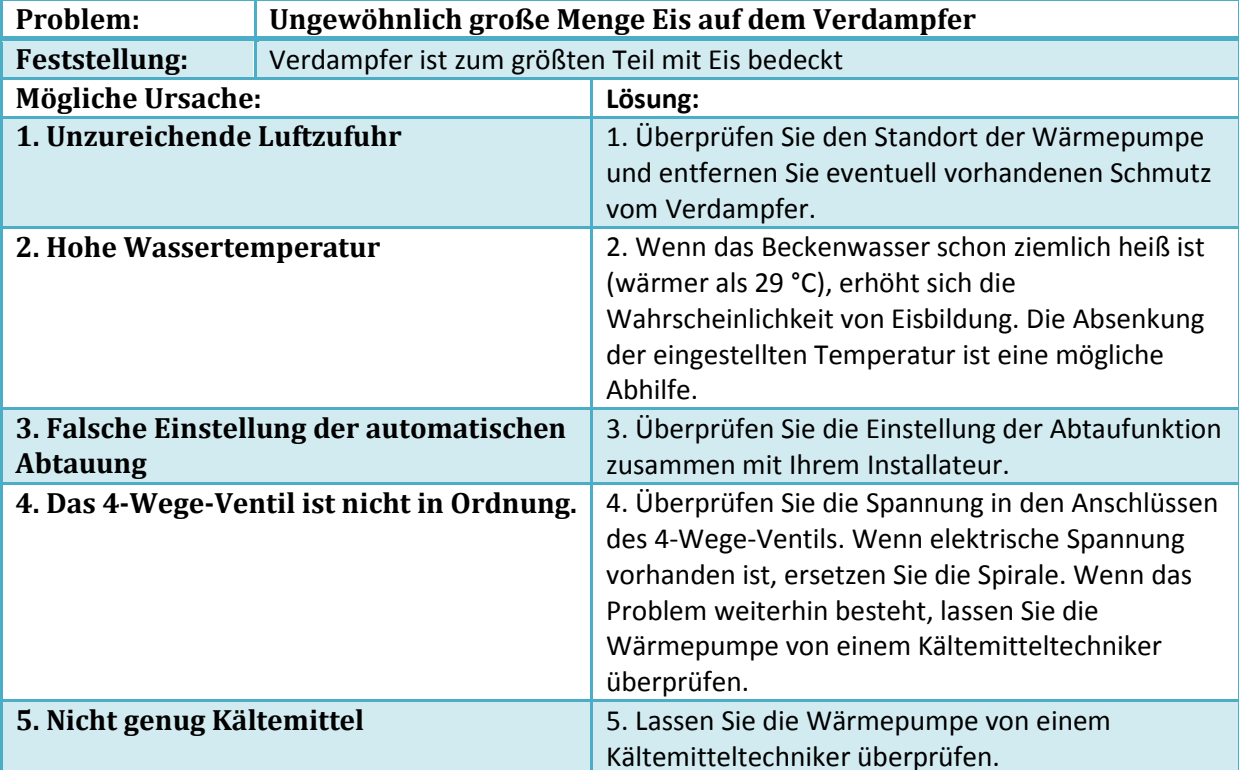

# 5.3 Fehlercode-Tabelle für allgemeine Leiterplatte (Einzelsystem)

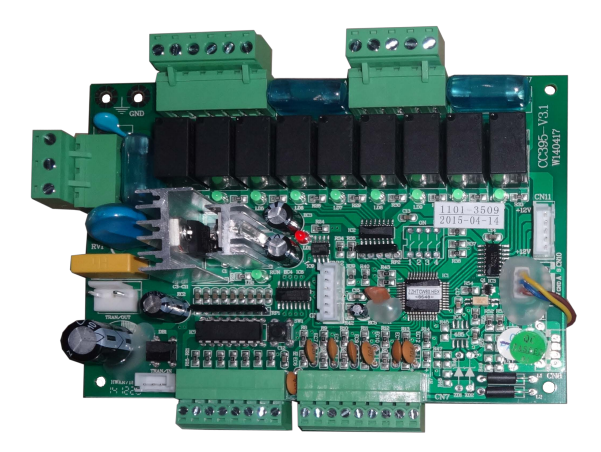

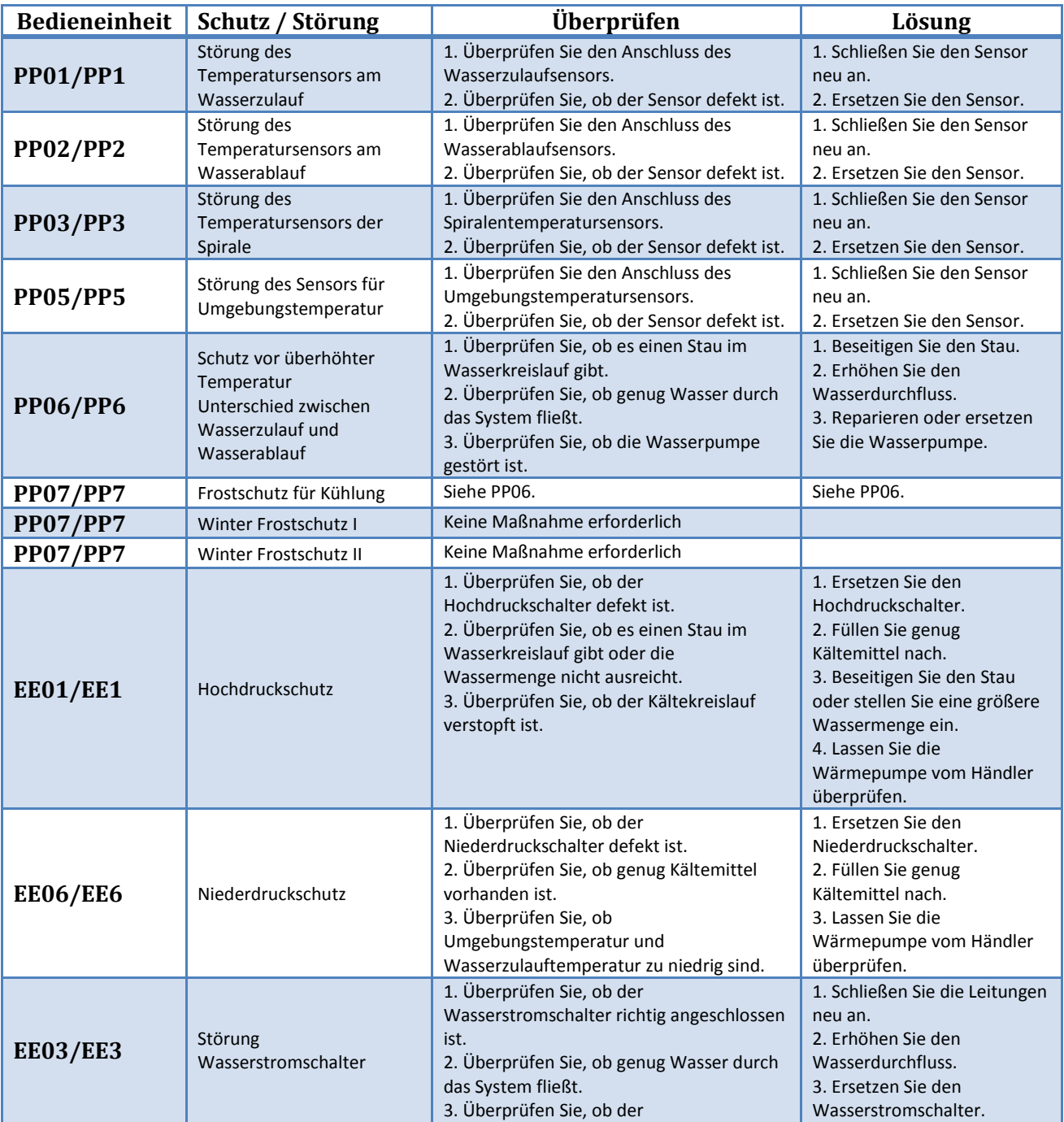

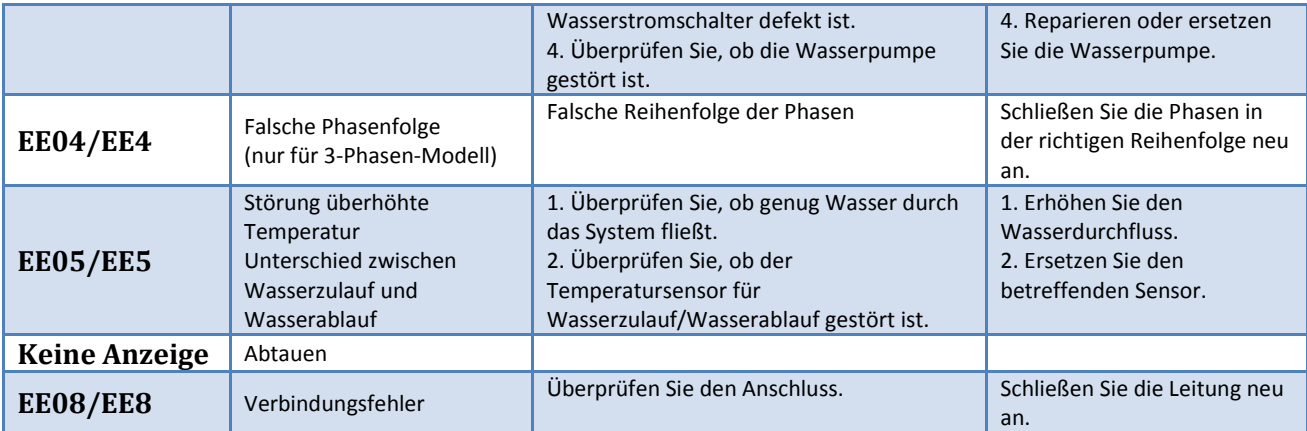

6. Technische Daten<br>6.1 Technisches Daten blatt

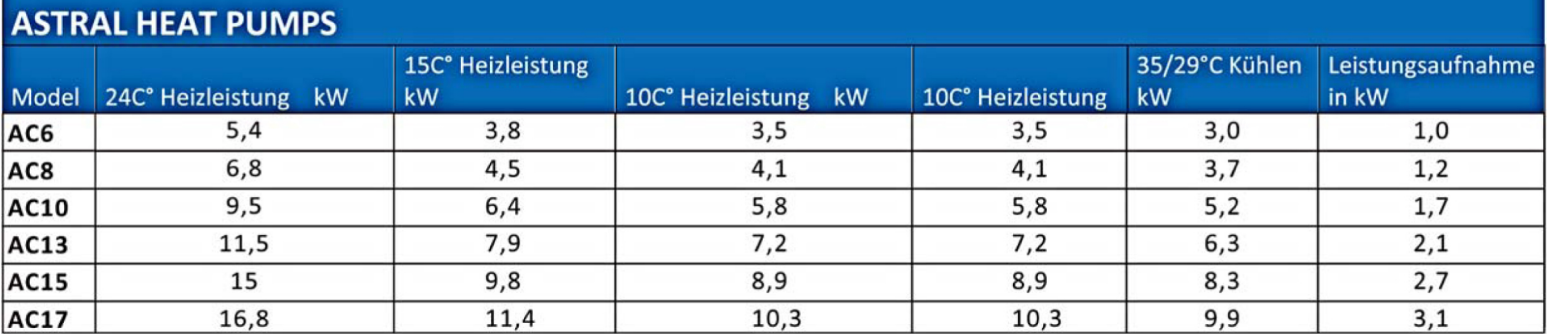

Netzanschliss:

AC6 / 8/10/13/15/17: 230-240V/1-phase / 50Hz

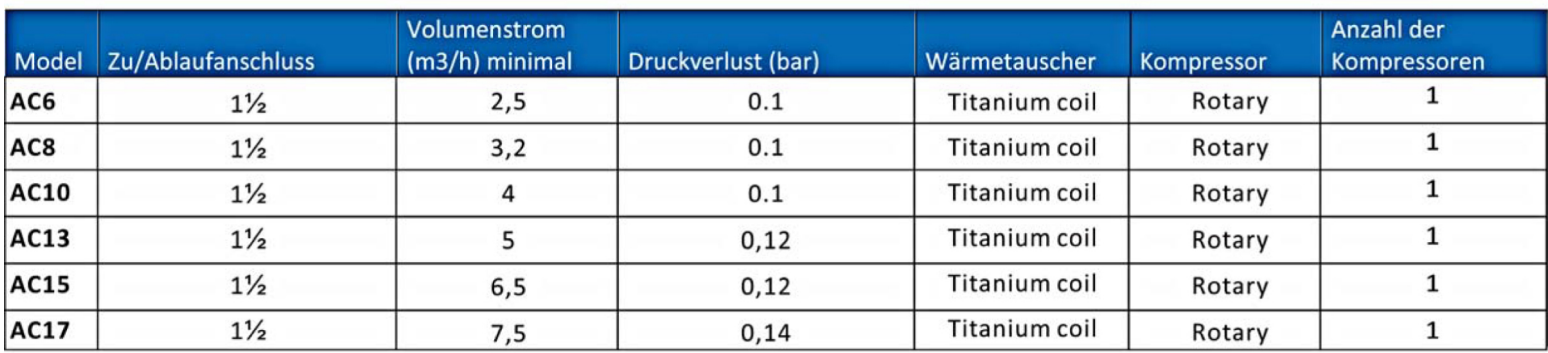

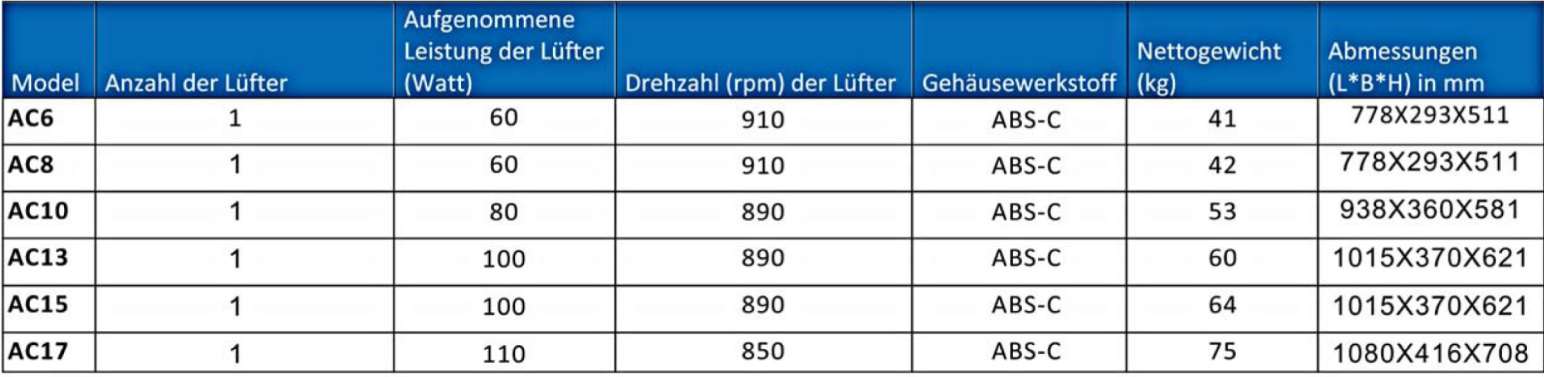

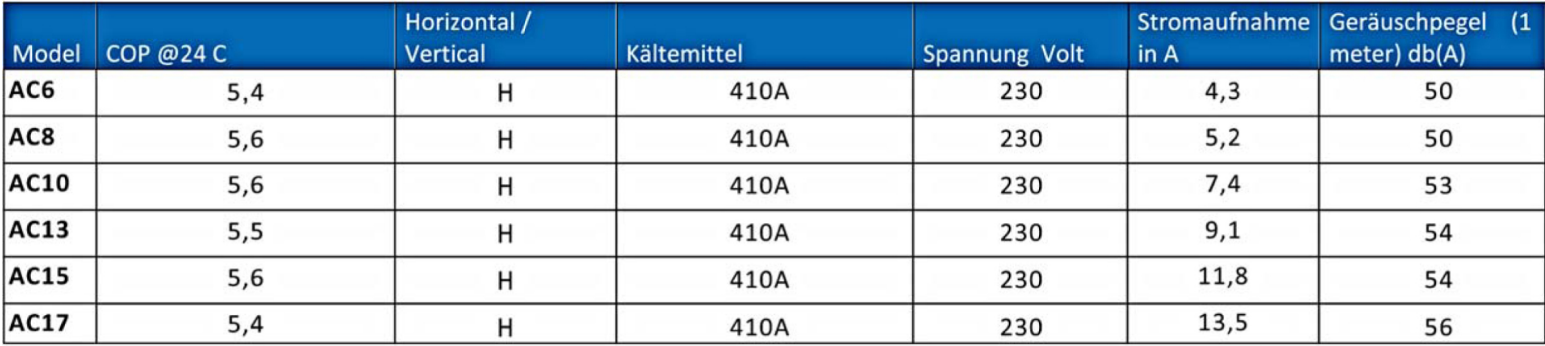

# **AC6 / AC8**

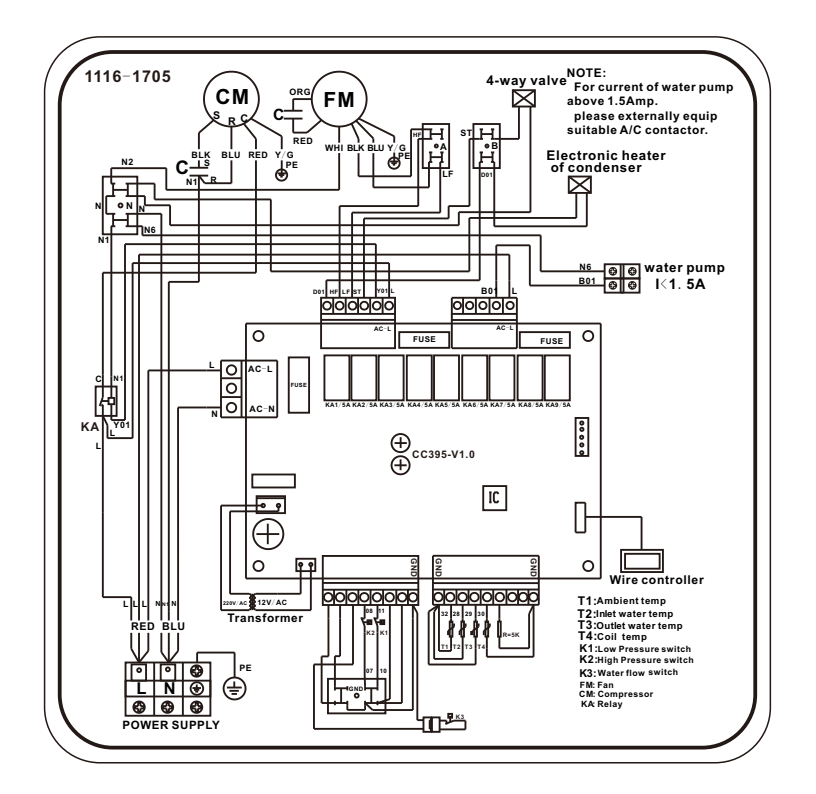

 **AC10 / AC13/ AC15/ AC17**

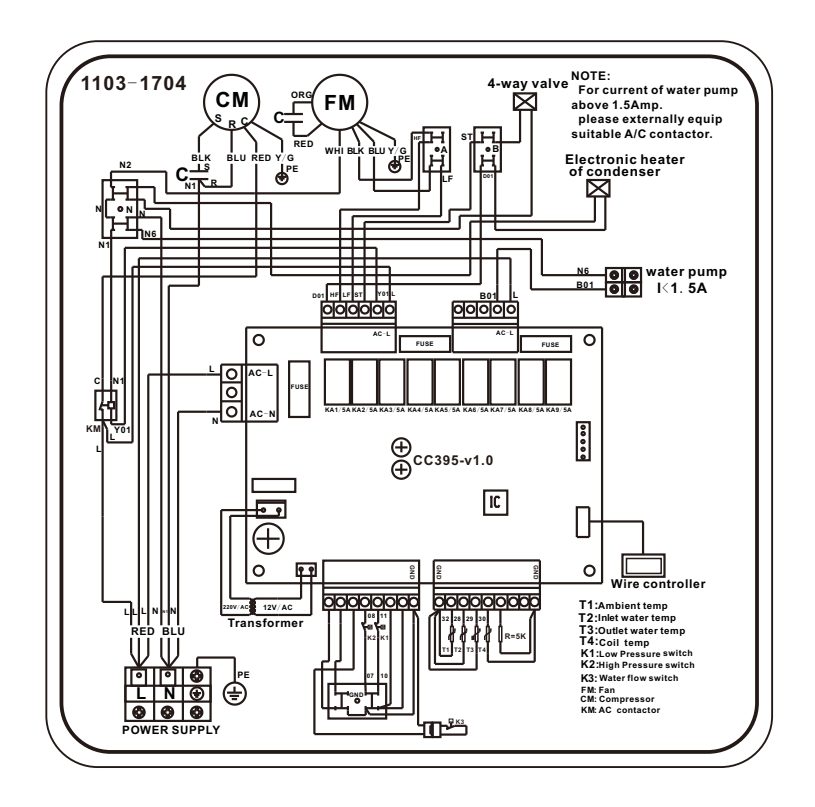

## . Zubehör:

.1 Montagematerial für externe Reglermontage (Wandmontage), besteht aus Verlängerungskabel und Abdeckblende für WP-Gehäuse

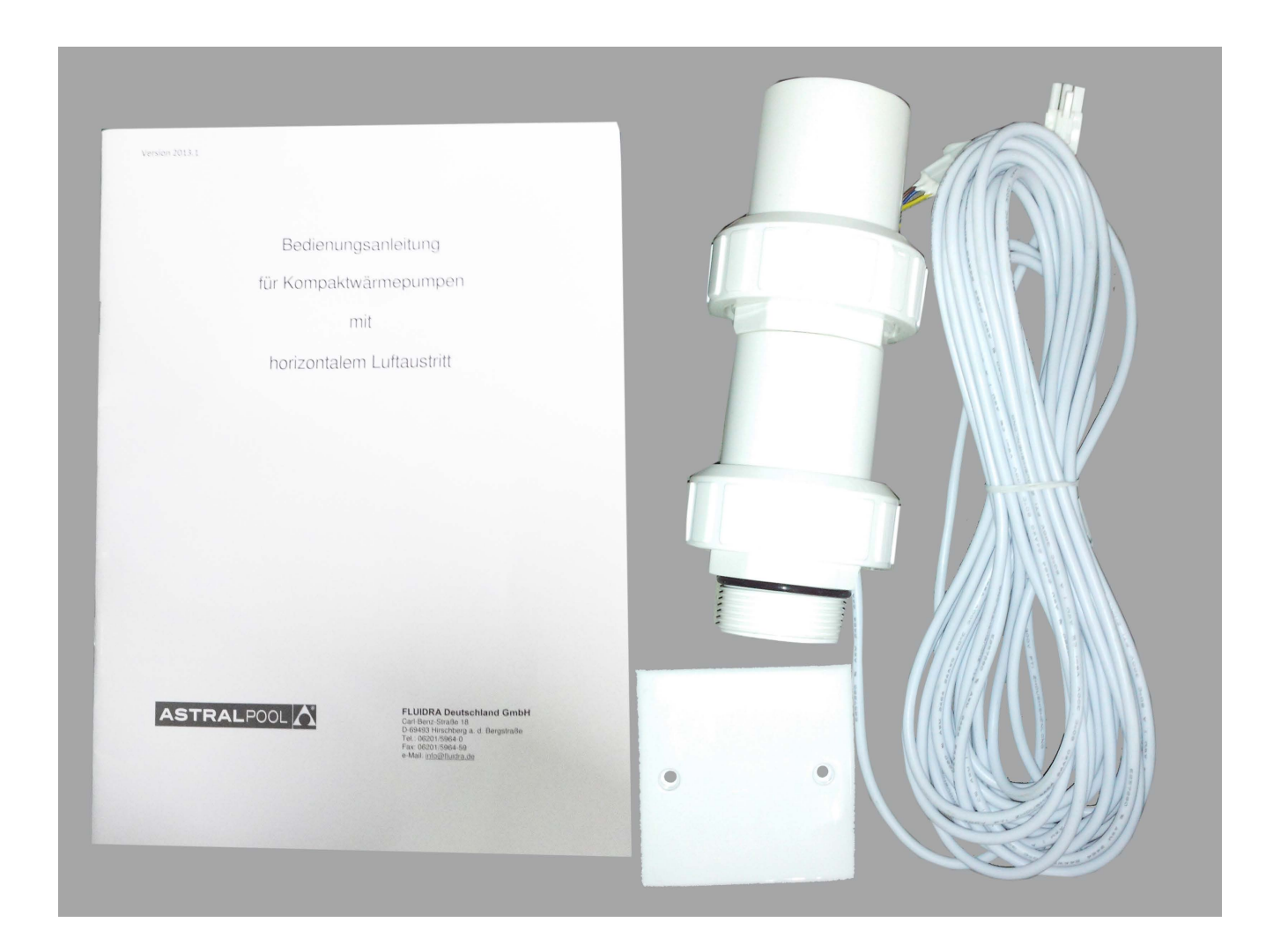

7.2 Regler-Demontage am WP-Gehäuse:

Hierzu wird zunächst der Regler aus dem Halterahmen genommen (bitte Kabelführung beachten und Steckverbindung trennen).

Anschließend kann der Rahmen am Gehäuse abgeschraubt werden, er dient dann als Halter bei einer Wandmontage.

Die beigefügte Abdeckblende wird abschließend an Stelle des Reglerghäuses montiert.

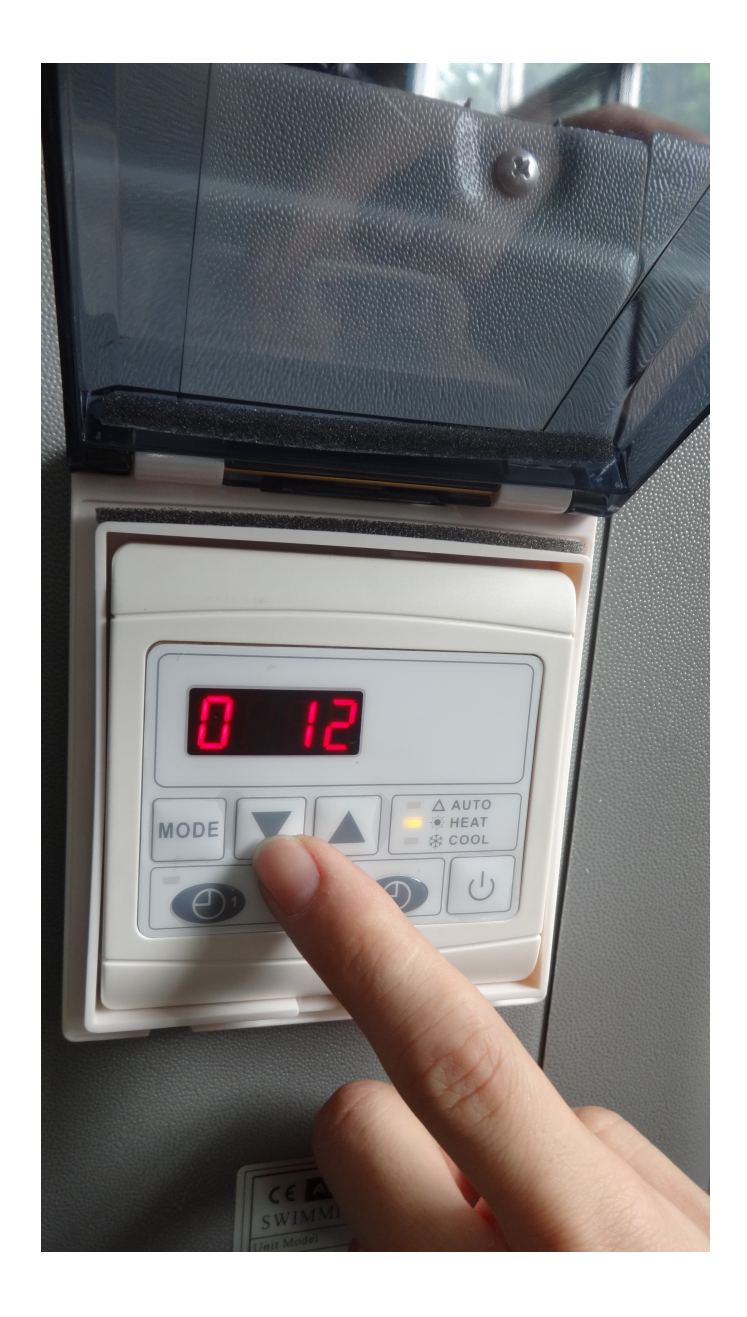

.3 Zubehörbeutel mit Silentblöcken und Tropfwannenentleerung

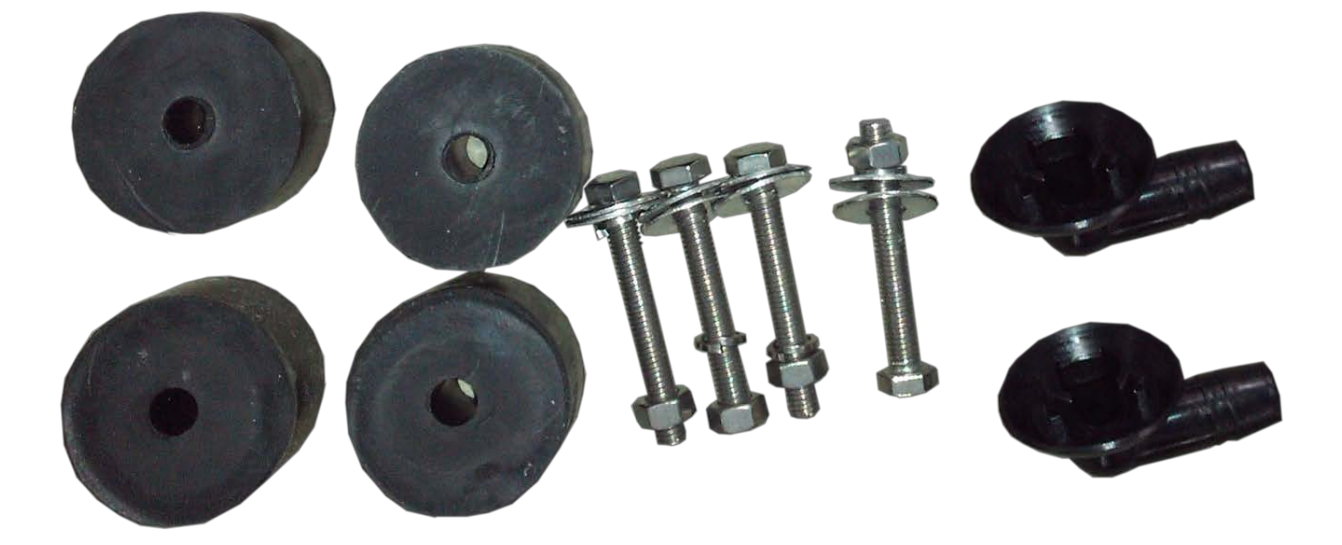